# **Home Prosafe 1131**

 **CTC 1131**

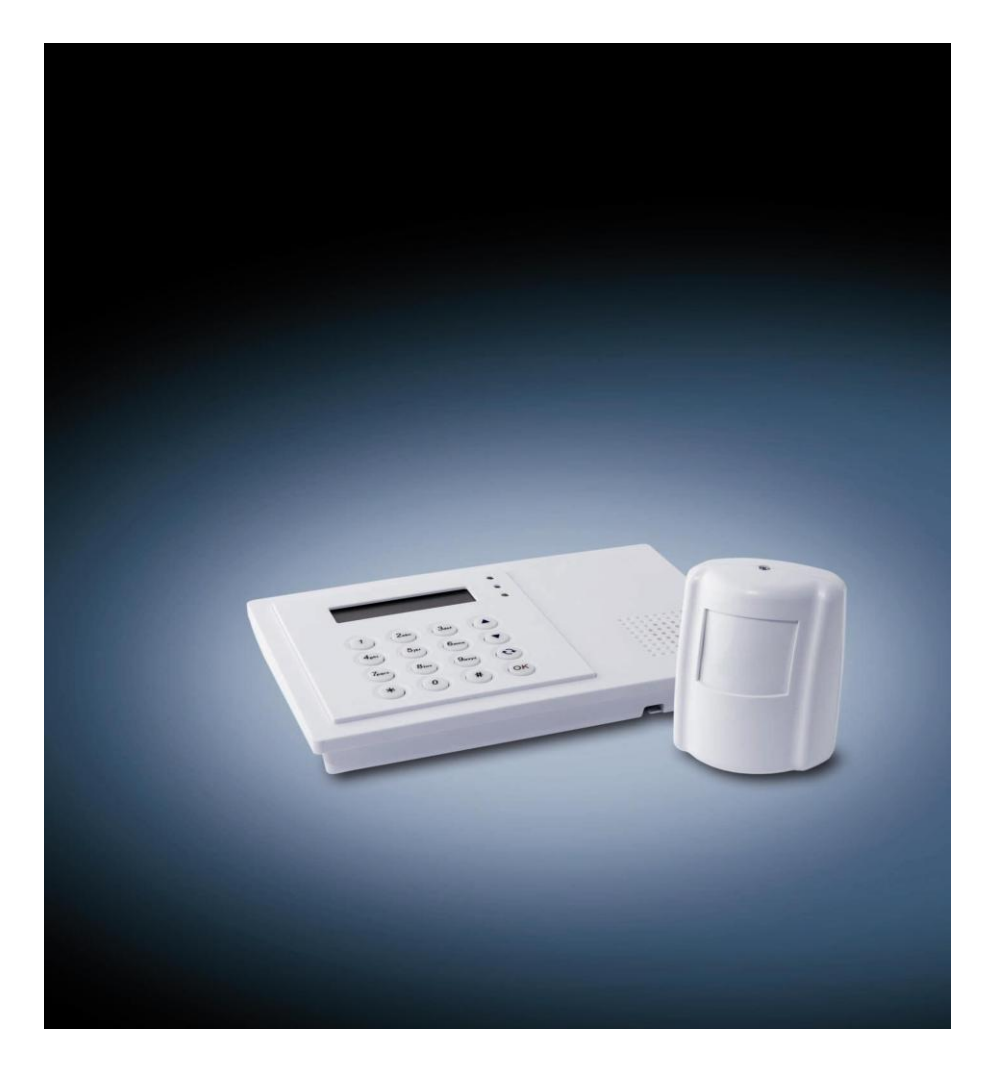

# **SE**

**Användarmanual**

# Innehållsförteckning

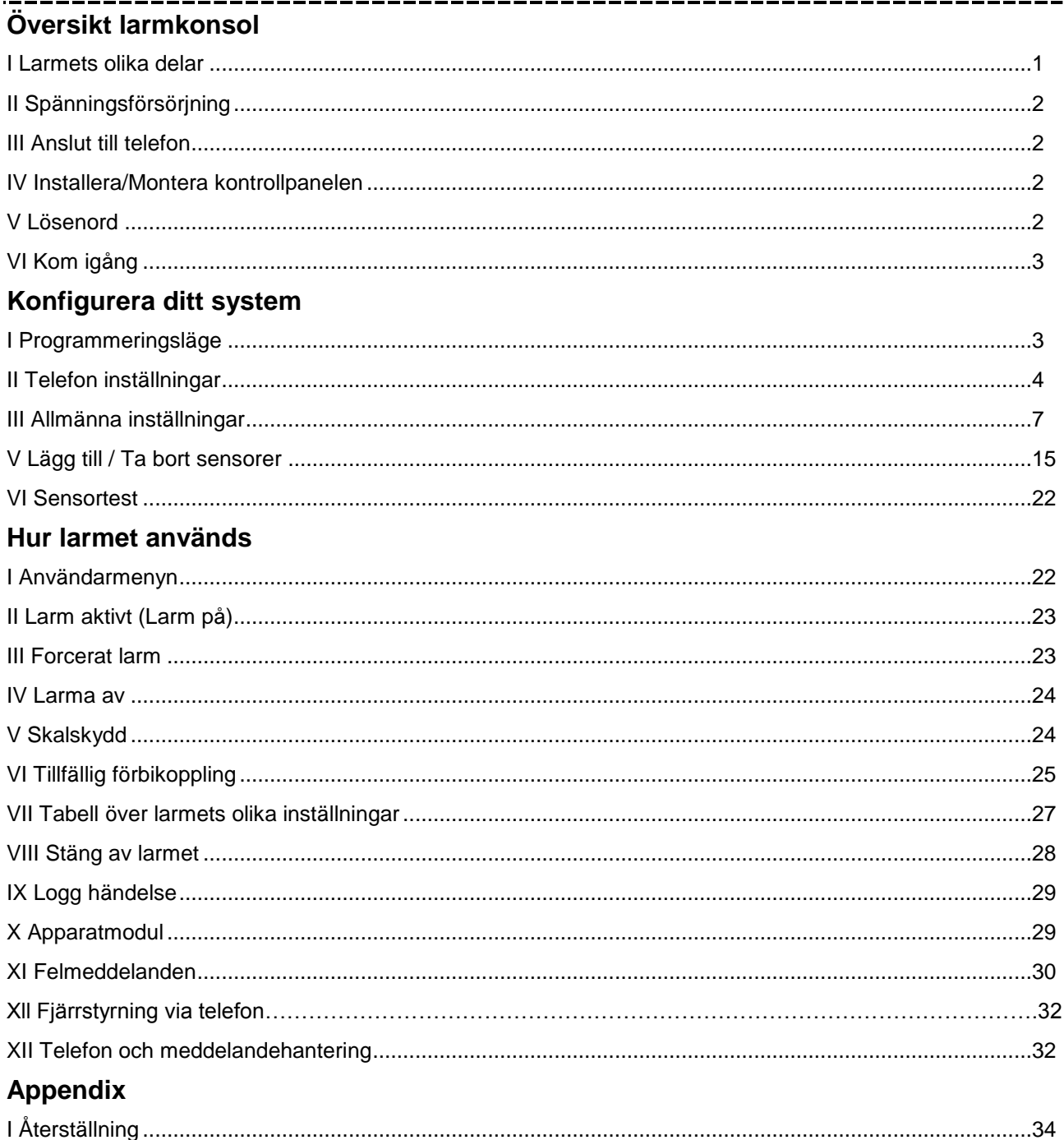

# *1. Översikt larmkonsol*

# **1. larmets olika delar**

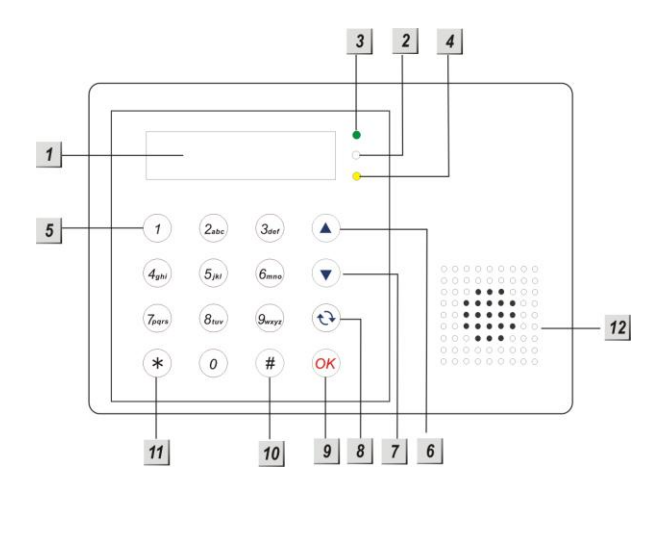

- **LCD Display** 1
- **Mikrofon** 2
	- **Grön LED-lampa**
		- Spänningsindikator. Lampan lyser när transformatorn är inkopplad.

### **Gul LED-lampa**

- Felindikator. Den gula lampan tänds när något är fel på sensorer etc. När felet är åtgärdat slocknar lampan.
- **Knappsats** 5

6

4

### **Upp pil**

- Tryck på piltangenten för att bläddra uppåt I menyn.
- **Ned pil**  7
	- Tryck på piltangenten för att bläddra nedåt I menyn.
- **Key** 8
	- Tar bort senast inslagna bokstav/siffra, och återgår till tidigare meny.
- Bekräftar inknappat data eller lägesval.
- $10$ **#** 
	- Tryck # och du kommer till programmerings läge.
- $11$  $\star$

 $15$ 

— Tryck \* ocg du kommer till användare menyn.

#### $12$ **Högtalare**

#### **DC anslutning**  $13$

- För anslutning av DC 12V 500mA strömadapter.
- **Telefonanslutning Linje.**  $14$ 
	- Inkommande telefonlinje.

### **Telefonanslutning telefon.**

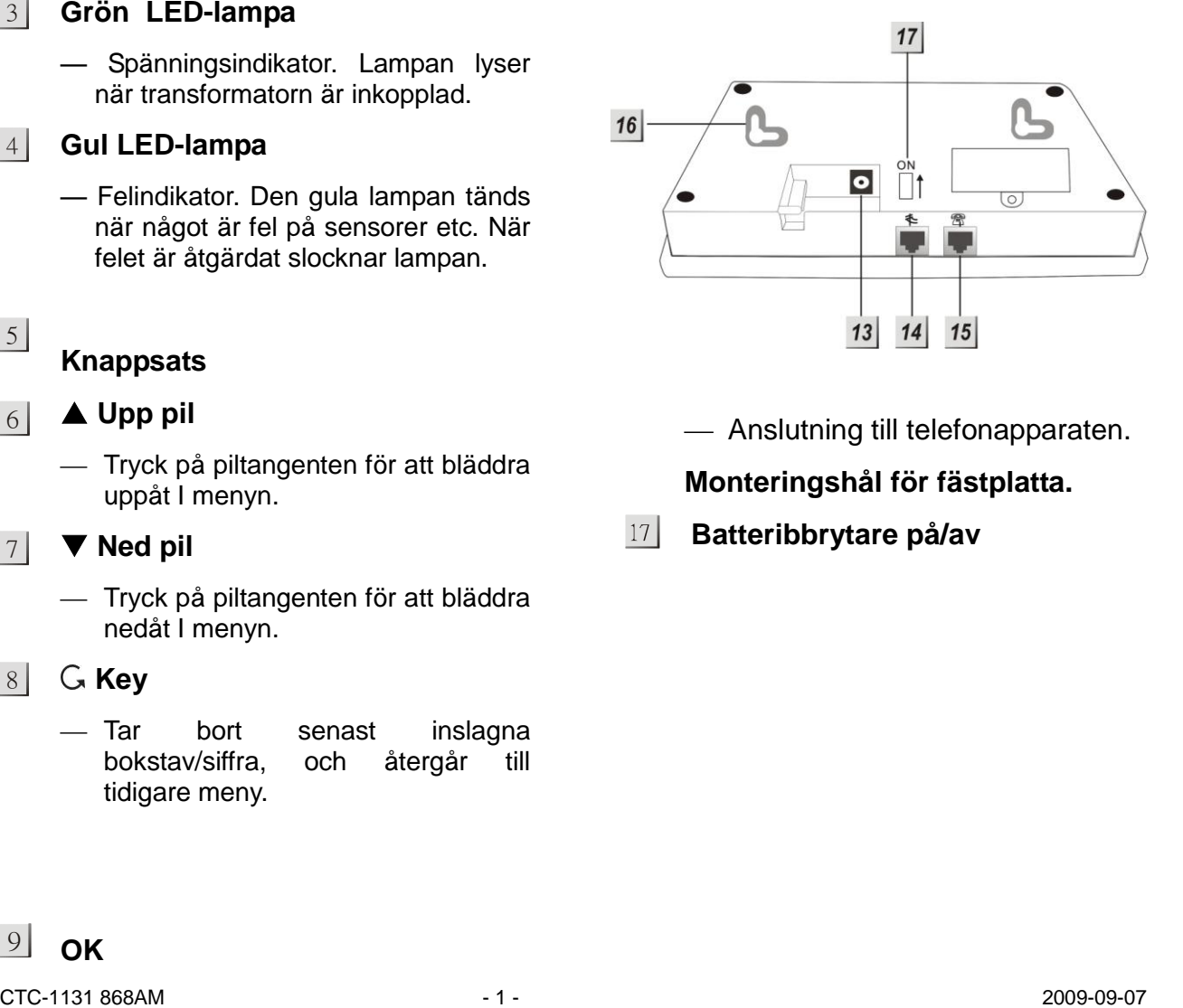

— Anslutning till telefonapparaten.

### **Monteringshål för fästplatta.**

**Batteribbrytare på/av**

# **II. Spänningsförsörjning**

Larmet spänningsförsörjs utav en 220V AC/12V DC 500ma adapter.

### **Laddningsbara batterier**

- Larmet spänningsförsörjs via en 220V AC/12V DC adapter och inbyggda batterier vid spänningsbortfall.
- De inbyggda batterierna är uppladdningsbara och av typ 7.2V 600mAH Ni-mH .
- **I** normalt driftsläge spänningsförsörjs larmet och de inbyggda batterierna laddas kontinuerligt av 220V AC/12V DC adaptern.
- Då de inbyggda batterierna är fulladdade klarar de att spänningsförsörja larmet i minst 8 timmar. Vid urladdning tar det minst 48 timmar att ladda batterierna fullt.

#### *<NOTERA>*

 När den externa spänningsförsörjningen försvinner, släcks LCD displayen ned för att spara energi.

### **III. Anslut telefon**

Två telefonjack finns på larmpanelens nedre långsida. Anslut inkommande telefonkabel i det vänstra jacket (märkt line) och anslut din telefon i det högra jacket (märkt telefon).

### **IV. Installera/Montera kontrollpanelen.**

**Vi rekommenderar att kontrollpanelen och alla sensorer installeras/programmeras på ett bord innan montering. Detta tillvägagångssätt kommer att spara mycket tid då funktioner behöver testas.**

Montera inte kontrollpanelen i direkt solljus eller i fuktig miljö. Undvik också att placera kontrollpanelen i badrum eller i närheten av exempelvis mikrovågsugnar eller trådlösa apparater då dessa kan påverka systemets prestanda negativt.

Montera panelen i öonhöjd så att LCD displayen blir lättläst och knappsatsen blir lättillgänglig.

 Använd monteringsplattan som mall då fästhålen ska markeras.

- Innan du börjar borra, försäkra dig om att det inte finns kablar och liknande bakom väggen. Borra två hål och använd de medföljande skruvarna och pluggarna.
- Sätt fast kontrollpanelen på monteringsplattan.

### **V. Två Lösenord**

För att nå högsta säkerhet för användning av detta system, Erbjuder CTC-1131 två säkerhets nivåer. Dessa är:

- $\checkmark$  Personlig PIN-kod
- $\checkmark$  Huvud Kod

### **PIN-kod (P-kod)**

- Det finns totalt fyra användare PINkoder. PIN-koden är den första nivån för lösenord och ger tillträde till följande alternativ.
	- $\checkmark$  Felmeddelande
	- Larma på system
	- $\checkmark$  Larma av systemet
	- $\checkmark$  Skalskyddsläge
	- $\checkmark$  Periodvis förbikoppling av sensorer (By-pass mode)
	- $\checkmark$  Visar händelse logg
	- Styrning av apparatmodul
- **"1234"** används som standard inställning
- PIN-kod 2-4 är inte programmerade från fabrik.

### **Huvudkod (M-kod)**

- Huvudkoden ger access till programmeringsmenyn. I programmeringsläget, kan följande göras.
	- Lägg till enhet/sensor
	- $\checkmark$  Redigera enhet/sensor
	- $\checkmark$  Ta bort enhet/sensor
	- $\checkmark$  Programmera extern siren
	- $\checkmark$  Programmera Apparatmodul
	- $\checkmark$  Programmera PIN-kod
	- $\checkmark$  Programmera Tillfällig-kod
	- $\checkmark$  Programmera Meddelandekod
	- $\checkmark$  Programmera Huvudkod
	- $\checkmark$  Programmera Telefonnummer
	- $\checkmark$  Programmera Meddelande
	- Välj Känslighetstest Sensorer
- ―**1111**‖ är programmerad som standardkod från fabriken.

#### *<NOTERA>*

 Om koden redan används visas. ―**Kod i användning, välj annan**‖.

### **VI. Kom igång**

- **Steg 1.** Hitta en lämplig plats för att installera kontrollpanelen.
- **Steg 2.** Sätt in adaptern 220V. Du kommer att höra en lång signal. ―**Alarm På**‖ syns på displayen och "00:01 01 Jan" vilket anger att systemet är aktiverat. (Detta är standard läge)
- **Steg 3. Tryck**"1", displayen visar.

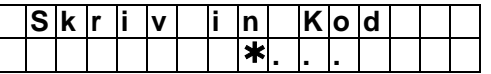

- Steg 4. Tryck in de återstående "234" (standard Användare PIN-kod, 1234) inom 30 sekunder.
- **Steg 5.** Tryck "OK". Du kommer att höra 2 korta signaler och displayen visar.

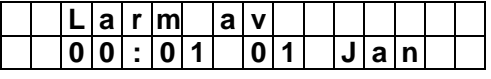

Systemet är nu avlarmat.

#### *<NOTERA>*

- I Steg 4, tryck **"** ― (avbryt) . denna kommer att rensa kodfältet (gör alla  $*$ till punkter igen).
- ―**OK**‖ tangenten bekräftar att PINkoden ska slås in inom 30 sekunder. Annars kommer larmet gå tillbaka till ―**Larm På**‖ och systemet förblir på larmat.
- The Vid felaktig PIN-kod (20 tangentnedslag) kommer vidare intryckningar att stoppas för 1 minut.
- G I steg 3, om du trycker in annan tangent än siffertangenter kommer att displayen be dig att slå in "1234" (standard PIN-kod) och sen tryck ―**OK".**
- Kontrollpanelen har **"Screen Save**‖ funktion. Ett meddelande "Larm av" kommer att visas på displayen I 160 sekunder. Efteråt visas endast datum & tid.
- **Steg 6.** Var god och vänta i 2 till 3 minuter för att systemet skall kunna läsa av status. Om gul LED lyser, betyder det att ett felmeddelande uppstått. Tryck "1234" inom 30 sekunder för att komma till användare menyn. Välj därefter fel rapport.

# *Konfigurera ditt system*

### **I. Programmerings läge**

Om systemet är i läge larm av – Gå in i programmeringsläge genom att följa nästa steg.

**Steg 1. Tryck "#".** 

Knappa in PIN-koden Användare 1.

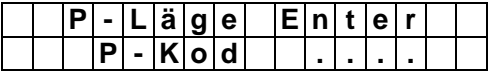

**Steg 2.** Slå in "1234" (standard "Användare1" PIN-kod) inom 30 sekunder. tryck sedan "OK"

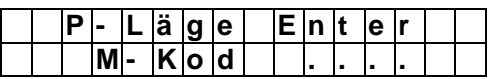

#### *<NOTERA>*

Genom att, trycka ned " G " rensar du kodfältet (Alla  $*$  blir till punkter igen). När kodfältet är tomt, tryck ― ―, skärmen kommer då att stängas ned och återvända till ‖ **Larm Av"**

**Steg 3.** Tryck in "1111" (standard "Huvudkod") inom 30 sekunder.

#### **Steg 4.** Tryck ―**OK"**

Följande meddelande visas i 2 sekunder

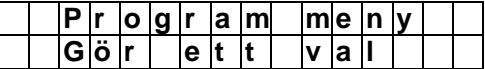

**Steg 5.** Därefter visas valmöjligheterna på displayen.

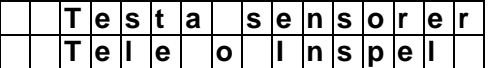

#### *<NOTERA>*

- Markören indikeras av en blinkande punkt högst upp i vänstra hörnet. Den kan flyttas upp & ner genom att trycka in "▲" & "▼".
- **Steg 6.** Tryck"▲" "▼" för att flytta markören uppåt eller neråt. Du kan välja mellan följande ämnen
	- $\checkmark$  Testa Sensorer
	- Tele o Inspelningar
	- Allm. Inställningar.
	- Spec. Inställningar
	- Sensorer +/-
	- Språk (Language)
- **Steg 7.** När du flyttat markören till önskad position, tryck "OK" för att bekräfta valet. Du kommer nu att få upp det önskade valet på displayen.

#### *<NOTERA>*

- $\mathbb{F}$  Om en nedpil symbol "V" förekommer på den sista kolumnen på skärmen, indikerar det att listan kan skrollas nedåt. Om den lägsta positionen är nådd, kommer nedpilen att försvinna.
- Om en upp-pil ―**Λ**‖ förekommer på den sista kolumnen på skärmen, indikerar

det att listan kan skrollas uppåt. Om den högsta positionen är nådd, kommer upp-pilen att försvinna.

- $\mathscr{F}$  Genom att trycka "  $\mathsf{G}$  ", kommer skärmen att återgå till "Larm Av".
- **Efter Användare1, 2, 3 & 4 PIN-koder** och Huvud koder är programmerade med nya nummer, kom ihåg att använd de nya koderna för att komma åt programmeringsläget.
- I programmeringsläget: Om ingen tangent trycks ned inom 5 minuter, kommer kontroll panelen automatiskt att gå ur programmeringsläget till Larm av.

### **II. Telefon inställningar**

I ―**Telefon inställnings**‖ menyn, kan följande parametrar bli programmerade.

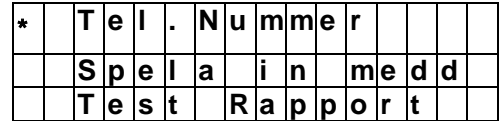

### 1. Telefonnummer

- I "Tele o inspelnings" menyn välj "Tel Nummer", skärmen tillåter dig till att programmera/ändra/ ta bort nödsituations telefonnummer.
- En maxgräns på sex nummer kan lagras I prioriterbar ordning (i följande ordning A. B. … till F).

#### *<NOTERA>*

- **F** A, B, ... till F representerar de sex prioriterade telefonnumren.
- Om inget telefonnummer är inprogrammerat visas tre punkter på skärmen framför varje bokstav (A-F).
- **Telefonnumret får högst innehålla 11** siffror inkl. eventuellt landsnummer.

#### **Lagra Tel. Nummer**

Steg 1. Flytta markören till undermenyn "Tel. **Nummer**‖ och tryck ―**OK**‖.

> Displayen visar följande skärmbild när inget nummer registrerats.

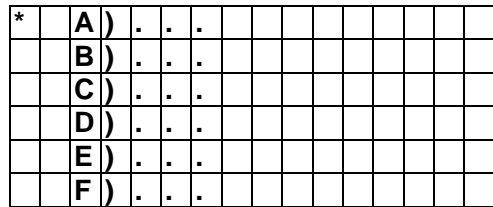

**Steg 2.** Välj från "A" till "F" för att lagra ditt telefonnummer. Tryck sedan "OK".

> Följande skärm visas och ber dig att trycka in telefonnummer.

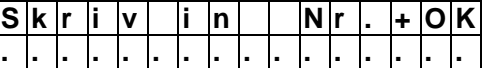

- **Steg 3.** Slå in ditt telefonnummer.
- **Steg 4. Tryck "OK"**

Skärmen återgår till inmatningsläge för inregistrering av fler telefonnummer.

#### *NOTERA>*

- **F** Maxlängden är 20 siffror inkluderat **\*\*** & "#". Om denna längd blir nådd. kommer kontrollpanelen att göra 5 "pip" och ingen tangent kan tryckas in förutom  $\mathcal{C}$   $\sim$  och "OK" tangenten.
- $\mathscr{F}$  När du slår in nummer, använd  $\mathscr{F}$ ― för att backa. Om nummerfältet är tomt, tryck ― ―, skärmen vill då återvända till Tel. Nummer"
- När den 15:e positionen är nådd kommer menyn att scrollas till vänster och hela numret inte syns.

### **Ändra Tel. Nummer**

- **Steg 1. Bläddra fram till "Tel. Nummer"** menyn. Tryck "OK".
- **Steg 2.** Följande bild kommer att synas på displayen.

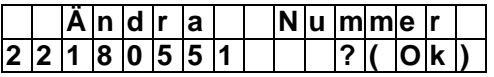

**Steg 3. Tryck "OK"** för att bekräfta. Följande skärm kommer att synas på displayen, den ber dig att trycka in det nya numret.

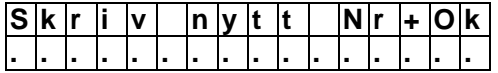

*<NOTERA>*

**F** Tryck cirkelpil för att avbryta och

skärmen återgår till "Tel. **Nummer**".

**Steg 4.** Slå in det nya numret och välj den önskade rapporteringsmetoden.

#### **Steg 5. Tryck "OK"**

Det nya numret ersätter det tidigare inslagna numret. Skärmen återvänder till. "Tel. Nummer"

### **Ta bort Tel. Nummer**

För att ta bort telefonnummer följ steg 1 till steg 3 i ovanstående beskrivning ―**Ändra Tel. Nummer**‖. och skriv nytt nummer när ―**Skriv nytt Nummer"** visas på skärmen.

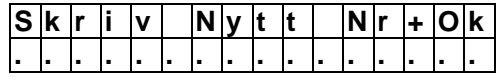

**Steg 4.** Tryck "OK", då tas föregående lagrade nummer bort.

#### **Specialtecken för personsökare och anknytningsnummer**

För personsökare använd följande syntax vid lagring av telefonnumret:

**Personsökarnummer \* # identifieringskod # tryck därefter OK.** 

För telefonnummer med anknytning:

**Telefonnummer \* \* anknytning tryck därefter OK.**

- **\* ger tidsfördröjning i 3sek**  $\bullet$
- $\bullet$ **# ringer direkt som inregistrerat.**
- $\bullet$ **Du kan använda så många \* resp # som behövs för att matcha ert telefon/växelsystem.**

### 2. Meddelande Meny

 Denna meny går igenom hur man spelar in och spelar upp ett adress och nödmeddelande.

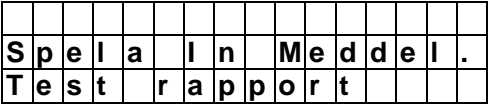

- Med en total kapacitet på 20 sekunder, kan du spela in meddelandet i fem delar.
	- Adress meddelande 8 sekunder.
	- $\blacksquare$  Inbrotts meddelande 3 sekunder.
	- Brandlarms meddelande 3 sekunder.
	- Överfalls meddelande 3 sekunder.
	- Sjuk meddelande 3 sekunder.

 Vid en nödsituation, ringer kontrollpanelen upp nummer i prioriterad ordning, först spelar den upp adress meddelandet och sedan specifikt del- meddelande (Inbrott, Brand, överfall och sjukmeddelande)

### **Spela in Meddelande**

När "Spela in meddelande." är valt, kommer följande visas på displayen, välj vilken del av meddelandet som ska spelas in

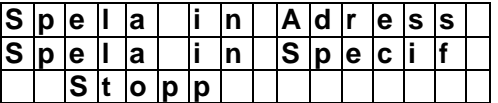

### **Spela in Adress meddelande**

**Steg 1.** Flytta markören och välj "**Spela in. Adress**‖ tryck sedan ―**OK**‖, skärmen kommer att be dig att bekräfta.

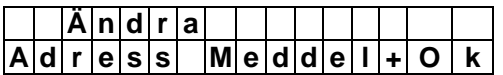

**Steg 2.** Tryck "  $G$  " för avböj. Eller tryck "OK" för att bekräfta. Ett meddelande visas på displayen i två sekunder.

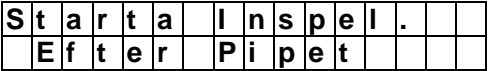

**Steg 3.** Under två sekunder, ger kontrollpanelen ifrån sig en lång signal, följande meddelande visas på displayen och du kan nu starta inspelningen.

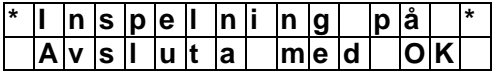

**Steg 4. Tryck "OK"** för att avsluta meddelandet; skärmen återgår nu till ‖Spec**. meddelanden**‖, vilket ger dig tillåtelse att välja den specifik del som ska spelas in .

### *<VIKTIG NOTERING>*

Adress meddelandet måste spelas in för att kontrollpanelen skall kunna sända ut en alarmhändelse.

#### *<NOTERA>*

 $\mathbb{F}$  För att avsluta inspelning, tryck " $G$ ― och meddelandet kommer att bli

sparat som det är.

- Längden på adress meddelandet är maximalt 8 sekunder. När 8 sekunder har passerat, kommer inspelningen att stoppas automatiskt. Det inspelade meddelande kommer att sparas.
- När du spelar in, se till att mikrofonen är 30 cm framför dig. Mikrofonen finns mellan grön o gul LED.

#### **Spela in Specifikt Alarm meddelande**

Om "Spela in Specifikt" är valt, visas menyn för specifika larm meddelanden på displayen. Välj specifikt meddelande.

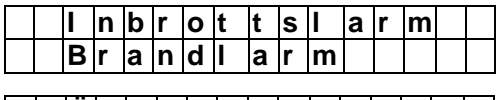

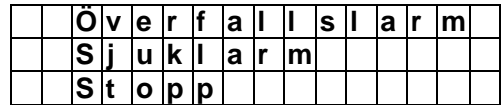

■ Välj ett specifikt meddelande och följ samma procedur som för att spela in adress meddelande till att spela in varje specifikt meddelande.

#### *<NOTERA>*

**E** Längden för varje specifikt meddelande är 3 sekunder.

### **Ändra ett meddelande**

 Om du vill ändra någon del av ett inspelat meddelande, följ samma procedur för att spela in ett nytt meddelande. Det nya meddelande kommer att spela över det gamla meddelandet

### **Test rapport**

Följ nedan steg(steg1-steg3) för att försäkra dig om att det in- programmerade telefonnumret fungerar. Bläddra till Test Rapport i menyn, tryck ‖**OK**‖.

**Steg1.** Använd upp och ned-pil för att välja telefonnummer som skall testas. Tryck OK för att bekräfta.

#### **Steg2.**

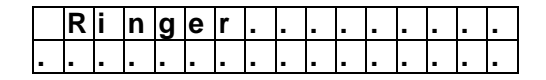

**Steg3.** Displayen visar vilket meddelande som spelas upp.

"Nu spelas" Adressmeddelande, inbrottsmeddelande, brandmeddelande, panikmeddelande och sjukmeddelande upp.

Adressmeddelandet spelas upp först följt av Inbrottsmeddelandet. Etc. För att avsluta samtalet tryck på telefonen "fyrkant och 9" eller "fyrkant och 0 . Meddelandena spelas i 85sek.För att lyssna "in" tryck #1

### **Bekräfta med tonval "0"**

Genom att mottagaren bekräftar med att trycka "0" på telefonen, händer följande:

- Kontrollpanelen lägger på telefonen.
- Kontrollpanelen fortsätter att larma.  $\bullet$
- Kontrollpanelen försöker ringa till  $\bullet$ nästa inprogrammerade telefonnummer, detta fortsätter tills någon har svarat och bekräftat med 9.

### **Bekräfta med tonval "9"**

Detta sker om du trycker ner "9" på din telefon:

- Kontrollpanelen lägger på telefonen.
- $\bullet$ Kontrollpanelen slutar att larma och slutar att ringa upp inprogrammerade telefonnummer.

### **Bekräfta med tonval "1"**

För att avlyssna vad som händer på andra sidan av linjen kan mottagaren trycka "1" på sin telefon. Genom att mottagaren bekräftar med 1 påbörjas nu avlyssning från kontrollpanelen på två minuter.

Under denna avlyssningsperiod skickar larmpanelen en signal var 20:e sekund, detta för att uppmärksamma mottagaren hur lång tid det är kvar av samtalet.

För att förlänga avlyssningen tryck en gång till på "1", då förlängs avlyssningstiden med 2 minuter.

Om du inte trycker ner 1 igen för ytterligare tid, kommer samtalet avbrytas

automatiskt.

# **III. Allmänna inställningar**

I menyn "Allm. inställn." kan följande parametrar bli programmerade.

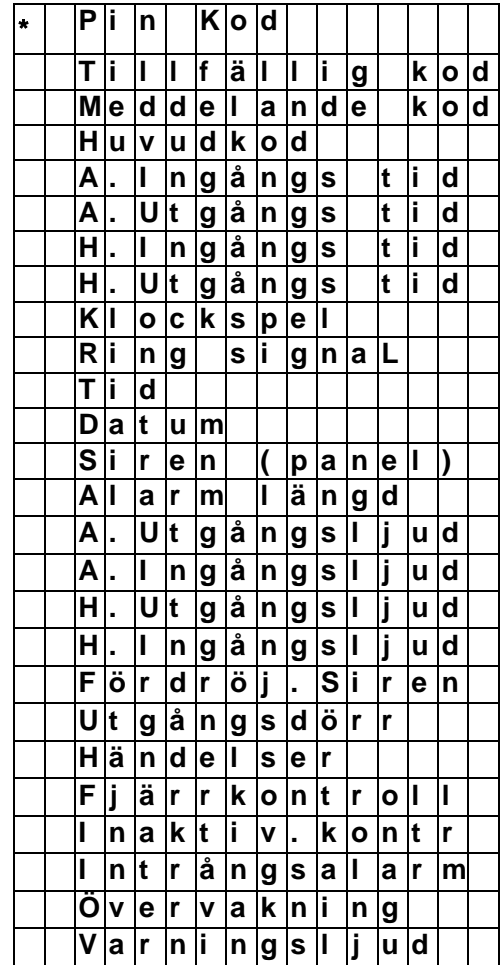

### 1. PIN-kod

- Det finns totalt fyra användare PIN-koder, och varje kod innehåller fyra siffror. Användare PIN-kod #1 är redan in – programmerad av fabriken till 1234.
- PIN-koderna 2-4 är inte programmerade från fabrik.
- **Alla fyra Användare PIN-koder** används för regelmässig på/avstängning av systemet och är tillåtna för att komma in i programmeringsmenyn.

### **Programmera dina egna PIN-koder**

**Steg 1. Flytta markören till raden "PIN-kod"** tryck sedan ―**OK**‖ följande skärm visas på displayen.

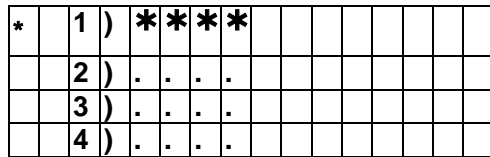

**Steg 2**. Välj mellan de fyra Användare PINkoderna Tryck "OK".

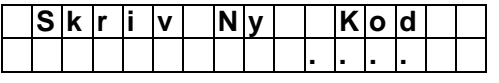

**Steg 3.** Skriv in din nya Kod tryck sedan "OK".

**Steg 4.** Följande skärm visas på displayen.

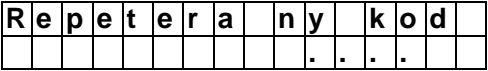

**Steg 5.** Slå nu in samma kod igen tryck därefter "OK"..

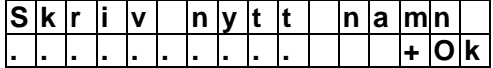

**Steg 6.** Skriv ett namn för användaren som kommer att använda den nya inprogrammerade koden. Du kan slå in upp till 10 bokstäver för det valda namnet tryck sedan "OK" eller tryck ―**OK**‖ för inget namn. Vänligen se sektionen "Användare Namn" för detaljer. Sedan, kommer skärmen återgå till "PIN-kod" menyn som visar post-programmerad status av varje användare PIN-kod:

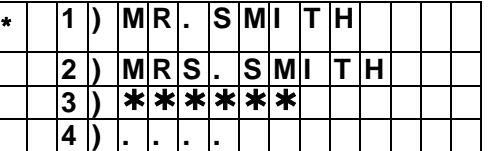

#### *<NOTERA>*

- 2) "MRS. SMITH" representerar användare #2 PIN-kod, vilken är programmerad och användare namnet är specificerat
- **3) "\*\*\*\*\***" representerar Användare #3 kod, denna är programmerad utan att specificera användare namnet
- **4)** ―**●●●●**‖ representerar Användare #4 kod och är ännu inte aktiverad.

**Steg 8.** Fortsätt att programmera ny Användare PIN-kod som beskrivs i Steg 2 ~ Steg 7. När det är klart, tryck ― ‖ och skärmen återvänder till menyn "Allmänna Inställn", och programmeringen av PIN-koden är klar.

#### *<NOTERA>*

**I** Steg 5, om koden inte är korrekt kommer ett meddelande "Kod är inte korrekt‖ att visas på displayen i två sekunder, du blir nu ombedd att repetera Steg 3.

### **Användare Namn**

Varje individuell Användare kan tilldelas ett eget namn.

- När ‖Skriv **nytt namn**‖ visas på displayen, kan knappsatsen användas för att slå in text. Lokalisera de motsvarande siffertangenterna till de önskade symbolerna och tryck upprepande gånger tills den önskade symbolen framträder. Släpp tangenten och den blinkande markören hoppar automatiskt till nästa position, så att du kan fortsätta med nästa bokstav med samma metod.
- Knapparna har fölande funktioner:

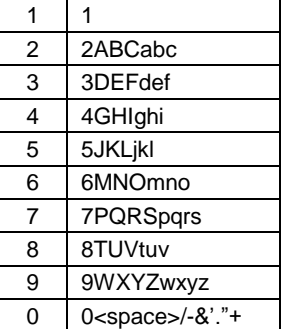

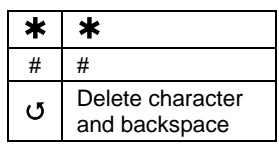

 När namnet är inknappat, tryck **"OK"** för att bekräfta och återvänd till föregående meny eller till huvud menyn.

 $\mathcal{F}$  Tryck ned "  $\mathsf{G}$  " för att ta bort eller ändra det inknappade namnet bekräfta namnet genom att trycka **"OK"**.

### **Ta bort Användare PIN-kod**

Användare 1 kan inte tas bort från systemet utan enbart ändras. Denna kod är förprogrammerad av fabriken. Användare PINkoder #2, 3 och 4 kan tas bort genom att följa nedanstående steg:

**Steg 1. Flytta markören till läge "PIN-kod" tryck** sedan "OK", följande skärm visas.

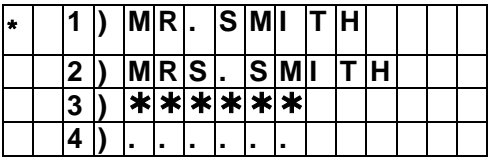

**Steg 2**. Flytta markören till den önskade Användare PIN-kod #(2-4) som du vill ta bort tryck sedan "OK" följande skärm visas.

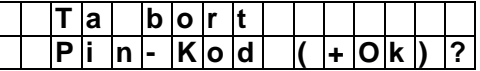

**Steg 3.** Tryck "OK" Och skärmen kommer att återvända till dess tidigare läge, som där visar den borttagna Användare PIN-koden med "●●●●<sup>"</sup>.

#### **Redigera Användare PIN-kod**

Alla fyra Användare PIN-koder kan bli redigerade genom följande steg:

**Steg 1.** Flytta markören till ämnet "PIN-kod" tryck sedan ―**OK**‖ följande skärm visas.

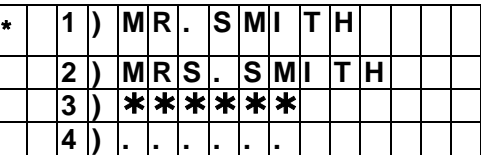

**Steg 2**. Flytta markören till den önskade användarens PIN-kod och tryck ―**OK**‖. Följande skärm visas.

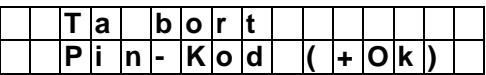

**Steg 3**. Tryck " G nästa skärm ber dig att slå in din nya PIN-kod och repetera samma kod för bekräftelse.

### **Steg 4**. Följ samma steg som finns beskrivna i ―**Programmera din egen PIN-kod**‖

### 3. Tillfällig Kod

Den tillfälliga koden används till att larma på/larma av systemet av en tillfällig användare och den är giltig en gång för att larma på och en gång för att larma av. Efteråt blir den tillfälliga koden automatiskt ersatt och behöver ställas om för en ny Tillfällig användare.

Den tillfälliga koden innehåller fyra siffror.

### **Programmera tillfällig Kod**

**Steg 1.** Använd pil tangenterna "▲","▼" för att välja "Tillfäll. Kod" tryck sedan "OK"

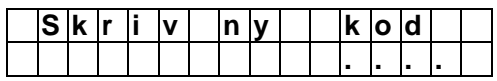

**Steg 2.** Skriv in den kod du vill ha och tryck ―**OK**‖.

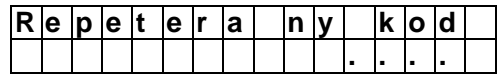

**Steg 3.** Du måste nu slå in samma kod igen och tryck "OK"

*<NOTERA>*

**P** Det finns ingen möjlighet att välja Användare namn för den tillfälliga koden.

#### **Ta bort Tillfällig Kod**

Efter det att Tillfällig kod är programmerad, kan den tas bort genom att följa nedanstående steg:

**Steg 1**. Flytta markören ―**Tillfällig. Kod**‖ tryck sedan "OK".

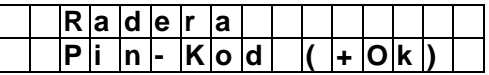

**Steg 2.** Tryck "OK" och skärmen återvänder till menyn "Allmänna **Inställningar**"

### **Redigera Tillfällig. Kod**

Efter att Tillfällig. kod är programmerad, kan den redigeras genom följande steg.

**Steg 1. Flytta markören till läge "Tillfällig. Kod"** 

tryck sedan "OK".

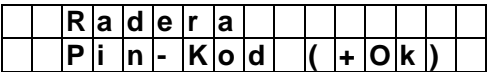

- **Steg 2**. Tryck "  $G$  " du blir nu ombedd att slå in ny Tillfällig kod och repetera koden för att sedan repetera den.
- **Steg 3**. Tryck ―**OK**‖. Skärmen återvänder till ―**Allmänna Inställningar**‖ menyn, Redigering av den tillfälliga koden är nu fullföljd.

### 3. Meddelandekod (Duress Code)

- Meddelandekoden kan larma av/larma på systemet. När denna kod används för att aktivera systemet, kommer larmet att ringa upp och meddela att koden har använts.
- Larmet är tyst när meddelande koden används.
- Meddelande koden består av fyra siffror och är inte in -programmerad av fabriken.

### **Att programmera Meddelandekoden**

**Steg 1.** Använd pil tangenterna för att välja ―**Meddelande kod**‖ och tryck ―**OK**‖

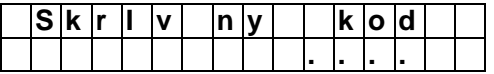

**Steg 2.** Skriv in ett fyrsiffrigt nummer och tryck sedan "OK"

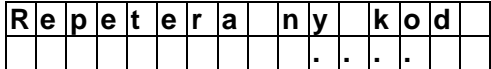

**Steg 3.** Skriv in samma kod igen och tryck ―**OK**‖

> Om koden är korrekt, återgår skärmen till, **"Allmänna Inställningar**‖ och programmering av meddelande koden är komplett.

### **Ta bort Meddelandekoden**

Meddelandekoden kan tas bort, följ anvisningarna enligt följande steg.

**Steg 1.** Välj **"Meddelande kod"** från ― **Menyn Allmänna. Inställningar**‖, skärmen visar:

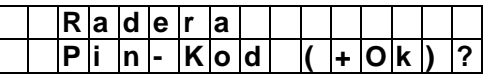

**Steg 2.** Tryck **"OK"** för att bekräfta.

### **Redigera Meddelande kod**

När meddelandekoden är programmerad, kan du redigera den enligt nedanstående steg:

**Steg 1.** Välj **"Meddelande kod"** från ―**Allmänna. Inställnings Meny**‖, skärmen kommer att visa:

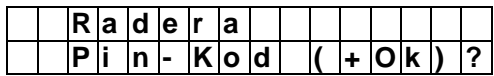

- Steg 2. Tryck " G ", slå nu in din nya Meddelande kod och repetera den för att bekräfta koden.
- **Steg 3. Tryck "OK"** och redigeringen av Meddelande koden är nu fullföljd.

### 4. Huvud Kod

- Huvud Koden används för att ge access till programmeringsläget och denna kod är programmerad till ―**1111**‖ som är fabrikens grundinställning. Innan du programmerar din Huvudkod, måste "1111" slås in.
- För att programmera din Huvud Kod följ samma steg som beskrivs I "Meddelande **kod"** här ovan.

### **Redigera Huvud Kod**

Huvud Koden, kan redigeras genom att följa samma steg som beskrivs i att redigera Meddelandekoden här ovan.

#### *<NOTERA>*

- **F** Huvudkoden kan inte avaktiveras.
- **F** Huvud Koden används när du ska till programmeringsläget. I andra lägen, ska PIN-koderna slås in.

#### *<VIKTIG NOTERING>*

Om inte några aktuella värden skall ändras i nedanstående menyer tryck " G " för att avsluta och gå vidare.

### 5. A. Ingångstid

A. Ingångstid gäller då larmet är i läge aktiverat. Välj önskad Ingångstid. Val som är tillgängliga är 0 sekunder., 10 sekunder., 20 sekunder., upp till 70 sekunder. i 10-sekunder ökning.

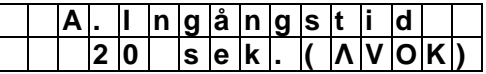

- Använd "▲", "▼" för att bläddra mellan valen.
- **Tryck "OK"** för att bekräfta.
- 20 sekunder. Är programmerat som förval av fabriken.

#### *<NOTERA>*

- A. Ingångstid: För att ingångstiden skall fungera korrekt måste du ha registrerat sensorn på **"Ingång"**.
- Om fel PIN-kod slås in och/eller ingångstiden har passerat, kommer systemet att utlösa ett Inbrottslarm.

### 6. A. Utgångstid

A. Utgångstid gäller då larmet är aktiverat. Välj önskad utgångstid Val som är möjliga är 0 sekunder., 10 sekunder., 20 sekunder. up to 70 sekunder. i 10-sekunder ökning.

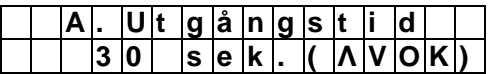

- Använd " $\blacktriangle$ ", " $\nabla$ " för att bläddra mellan valen.
- **Tryck "OK"** för att bekräfta.
- 30 sekunder. Är programmerad som förval av fabriken.

#### *<NOTERA>*

- A. Utgångstid: För att utgångstiden skall fungera korrekt måste du ha registrerat sensorn på **"Ingång"**.
- Om ej godkänd PIN-kod slås in och/eller utgångstiden har passerat, då kommer systemet att utlösa ett Inbrottslarm.

### 7. H. Ingångstid

H. Ingångstid gäller då larmet är i läge skalskydd. Val som är möjliga är: 0 sekunder., 10 sekunder., 20 sekunder., up to 70 sekunder. i 10-sekunder ökning.

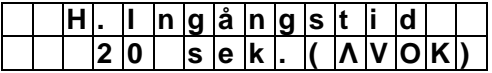

- Använd " $\blacktriangle$ ", " $\nabla$ " för att bläddra mellan valen.
- Tryck "OK" för att bekräfta.
- 20 sekunder. Är programmerad som förval av fabriken.

#### *<NOTERA>*

- **F** H. Ingångstid tillämpas bara om larmet är i läge skalskydd eller om dörrkontakten eller PIR Detektorn är registrerad som **"Skalskydd ingång"**.
- Om felaktig PIN-kod slås in och/eller ingångstiden passerat,kommer systemet att utlösa ett inbrottslarm.

### 8. H. Utgångstid

H. Utgångstid gäller då larmet är i läge skalskydd. Tillgängliga val är 0 sekunder., 10 sekunder., 20 sekunder. upp till 70 sekunder. i 10-sekunder ökning.

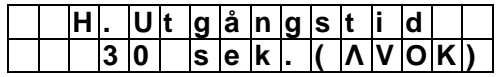

- Använd " $\blacktriangle$ ", " $\nabla$ " för att bläddra mellan valen.
- Tryck "OK" för att bekräfta.
- 30 sekunder. Är programmerad som standard inställning av fabriken.

#### *<NOTERA>*

- **F** H. Utgångstid: Tillämpas bara om larmet är i skalskyddat läge eller om dörrkontakten eller PIR Detektor är registrerad till **"Skalskydd ingång"**.
- Om felaktig PIN-kod slås in och/eller t Utgångstid tid har passerat, kommer systemet att utlösa ett inbrottslarm.

### 9. Klockspel (Door Chime)

När en sensor aktiveras kan du välja om du vill att kontrollpanelen ska ge ifrån sig ett ljud i form av ett klockspel. (Panelen är i avlarmat läge)

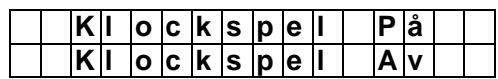

Tryck "▲","▼" för att välja mellan klockspel på eller klockspel av, tryck "OK" för att

bekräfta.

**"Klockspel AV"** är satt som förval.

#### *<NOTERA>*

- Om du väljer klockspel av kommer inget ljud höras när sensorn aktiveras.
- När ‖klockspel‖ är ansluten, kommer systemet att ge ifrån sig ett "Ding-Dong" ljud för att informera användaren om det är en DC eller PIR sensor som aktiveras.

### 10. Tid

Programmera aktuell tid som visas på displayen. (timmar & minuter) . Bläddra till allm. inställningar tryck OK, bläddra när till Tid tryck ‖**OK**‖.

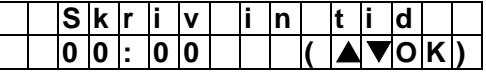

- Bläddra med hjälp av "▲", "▼" för att ställa in rätt timmar. Formatet för timmar är ―**00 ~ 23**‖.
- **Tryck "OK"** för att bekräfta.
- Nu blinkar minuter.
- Använd " $\blacktriangle$ ", " $\nabla$ " för att ställa in minuer.
- Tryck "OK" för att bekräfta.

### 11. Datum

Programmera aktuellt datum. Bläddra ner till Datum och tryck "OK".

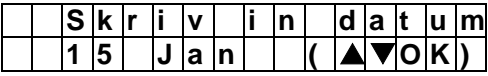

- Månad kommer att blinka först, använd "▲","▼" för att välja aktuell Månad.
- **Tryck "OK"** för att bekräfta.
- Nu blinkar dag.
- Använd "▲","▼" för att välja aktuell dag
- Tryck "OK" för att bekräfta.

### 12. Den inbyggda sirenen

Välj om kontrollpanelens inbyggda Siren ska sättas på eller stängas av vid larm. Bläddra ner till Siren (panel) tryck "OK".

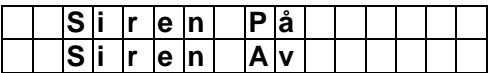

- Tryck " $\blacktriangle$ " & " $\nabla$ " för att göra ditt val.
- Tryck "OK" för att bekräfta.
- ―**Siren På**‖ är satt som förval.

### 1. Sirenens tidsperiod

Välj den tidsperiod som den inbyggda sirenen kommer att ljuda när larmet aktiveras. Du kan välja mellan 1 min. till 15 min. med 1-min ökning.

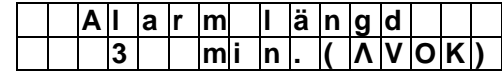

- Använd " $\triangle$  " & " $\nabla$  " för att bläddra mellan de olika valen.
- Tryck "OK" för att bekräfta.
- 3 minuter är satt som förval.

### 2. A. Utgångsljud

Välj om kontrollpanelen ska ge ifrån sig korta signaler under utgångsperioden när larmet aktiveras.

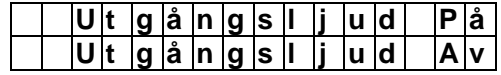

- Tryck " $\blacktriangle$  " & "  $\blacktriangledown$  " och gör ditt val. Val som finns tillgängliga är ―**På**‖ och ―**Av"** .
- Tryck "OK" för att bekräfta.
- ―**Exit Snd On**‖ (Utgångsljud på) är satt som förval.

### 3. A. Ingångsljud

Välj om kontrollpanelen ska ge ifrån sig korta signaler under ingångsperioden när larmet aktiveras.

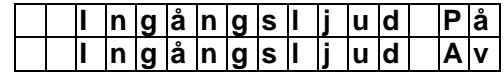

- Tryck " $\triangle$  " & " $\nabla$  " och gör ditt val:
- Tryck "OK" för att bekräfta.
- ―**Entry Snd On**‖ (Ingångsljud på) är satt som förval.

### 4. H. Utgångsljud

Välj om kontrollpanelen ska ge ifrån sig korta signaler under utgångsperioden när larmet är i läge skalskydd.

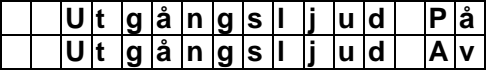

- Tryck " ▲ " & " ▼ " och gör ditt val.
- **Tryck "OK"** för att bekräfta
- ―**Exit Snd On**‖ (Utgångsljud På) är satt som förval.

### 5. H. Ingångsljud

Välj om kontrollpanelen ska ge ifrån sig ett kort ljud under ingångsperioden när larmet är i läge skalskydd.

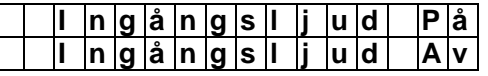

- Tryck " ▲ " & " ▼ "och gör ditt val.
- **Tryck "OK"** för att bekräfta.
- ―**Entry Snd On**‖ (Ingångsljud på) är satt som förval.

### 6. Tidsfördröjning Siren

Du kan här välja hur länge kontrollpanelens siren ska vara i tyst läge efter det att ett larm har inträffat. Välj mellan AV, 1 minuts fördröjning upp till 10 minuters fördröjning. Detta innebär att sirenen inte börjar tjuta förrän den inställda tiden har passerat.

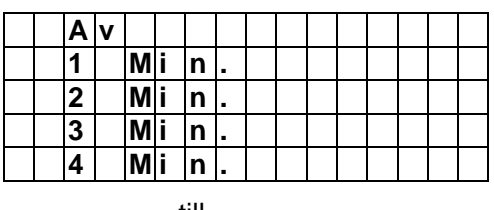

till

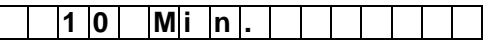

- Tryck "▲ " & " ▼ " och gör ditt val.
- Tryck "OK" för att bekräfta.
- ―**AV**‖ är satt som förval.

Sekv. Verifik. AV eller På.

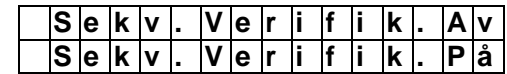

- Tryck " $\blacktriangle$ " & " $\nabla$ " och gör ditt val.
- Tryck "OK" för att bekräfta.
- ―**Sekv.Verifik.Av**‖ (Sekventiell verifikation av) är satt som förval.

#### *<NOTERA>*

För detjaljerad beskrivning av denna egenskap, gå till avsnitt Användning Sektion X, **"Falsklarmshantering"**

### 8. Utgångsdörr

Välj att slå på eller av läge "utgångsdörr".

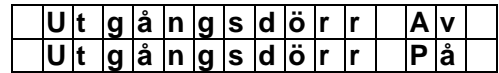

- Tryck " $\blacktriangle$ " & " $\nabla$ " och gör ditt val.
- Tryck "OK" för att bekräfta.
- ―**FinalDoor On**‖ (Utgångsdörr på) är satt som förval.

#### *<NOTERA>*

När **"Utgångsdörr larm aktiverad"** är programmerad, kommer kontrollpanelen sättas på efter det att sensor inregistrerad som ingång har aktiverats. För mer beskrivning av denna egenskap, hänvisning till Sekunder. II **"Larma på (Alarm On) läge**‖.

### 10. Fjärrkontroll

Välj här mellan fjärrkontroll av eller fjärrkontroll på.

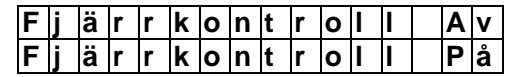

- Tryck " $\blacktriangle$ " & " $\nabla$ " och gör ditt val.
- Tryck "OK" för att bekräfta.
- **"Fjärrkontroll av"** är satt som förval.

#### *<NOTERA>*

 Om du valt fjärrkontroll AV är det inte möjligt att larma av kontrollpanelen med hjälp av fjärrkontrollen, först måste en sensor aktiveras. Detta för att försäkra sig om att larmet inte kan larmas av med en stulen fjärrkontroll.

CTC-1131 868AM - 13 - 13 - 13 - 2009-09-07 7. Verifiera

 När **"Fjärrkontroll "** är programmerad till ―**På**‖, Kan du med hjälp av fjärrkontrollen sätta på och stänga av kontrollpanelen utan att först aktivera en "ingångs sensor ex ytterdörrpunkt".

### 11. Inaktivitet

Välj Inaktivitet med vald nedräknings period. Valmöjligheter som är tillgängliga är **Bortkoppla, 4 timmar, 8 timmar och 12 timmar.** 

Om Inaktivitetsklockan är ansluten, kommer den in- programmerade tidslängden att räknas ner.

När timern har räknat ner utan att ha blivit återställd, skickas en rapport till de programmerade telefonnumrena.

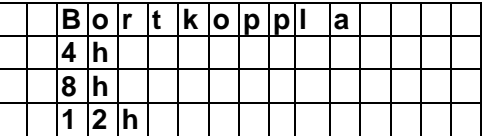

- Använd **""** & **"" och** gör ditt val.
- Tryck **"OK"** för att bekräfta.
- **"Bortkopplad"** är satt som förval.

#### *<NOTERA>*

- När **"Inaktivitet"** är programmerad med en specifierad tid, kommer kontroll panelen att rapportera till de programmerade telefonnumrena när perioden tar slut, om inte kommer en av följande händelser att uppstå för att starta om klockan:
	- I **"Skalskyddsläge"** läge : varhelst någon av ―**Skalskydds sensor**‖ DC, IR utlöses, eller varhelst någon av tangenterna på kontroll panelen blir nedtryckta.
	- I **"Avlarmat"** läge: varhelst någon av DC eller IR (utom **24 h, Brand, Sjuk larm och Vatten)** utlöses, eller om inte någon av tangenterna på kontroll panelen blir nedtryckta.
- När systemet är programmerat till **"Larm aktiverat"**, kommer timern automatiskt att stoppas. När systemet återgår till **"Skalskydd"** eller **"Avlarmat"** läge, kommer timern att automatisk startas igen.

Aktiverar larmhändelse om kontrollpanel eller sensorer utsätts för fysisk åverkan. Funktionen är enbart igång då larmet är i aktivt läge.

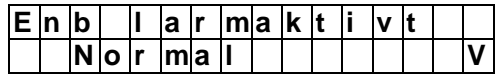

- Använd **""** & **""** och gör ditt val.
- Tryck **"OK"** för att bekräfta.
- **"Normal"** är satt som förval.

### 14. Övervakning

När denna funktion är på kommer systemet att kontrollera att alla sensorer kommunicerar med larmkonsolen. Välj tidsintervall för övervakning:

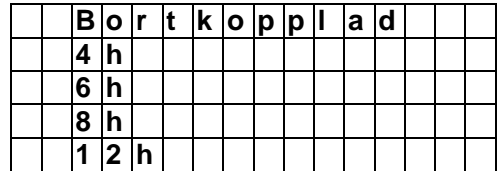

- Använd **""** & **""** och gör ditt val.
- Tryck **"OK"** för att bekräfta.
- **"Bortkopplad"** är programmerad som grundinställning av fabriken.

### 13. Felsignal/ Varningsljud

 Vid fel tänds den gula indikeringslampan och korta ljudstötar hörs. När felet är åtgärdat återgår larmet i normalläge. Ljudsignalen går att koppla bort genom att välja Ljud av. fabrikinställningen är Ljud på.

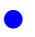

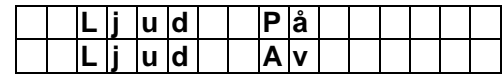

# **V. Lägg till / Ta bort sensor**

Tryck #, tryck in din "PIN-kod" bekräfta med OK. Därefter trycker du in din "Huvud kod", bekräfta med OK . Bläddra ner till menyn "Sensor +/-" tryck ‖**OK**‖. Du får upp följande på skärmen:

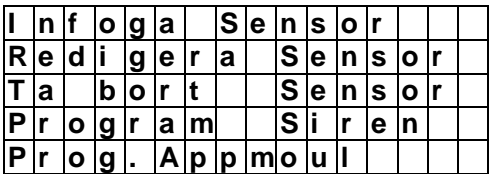

### 1. Infoga/ Lägg till Sensor

**Steg 1.** För att lägga till en sensor, flytta markören till positionen **"Infoga**  sensor<sup>"</sup>, tryck sedan "OK", ett meddelande syns på displayen.

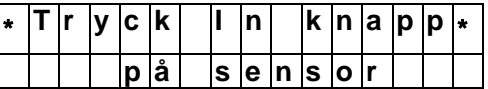

- **Steg 2.** Tryck in testknappen på sensorn eller annan knapp på fjärrkontrollen
- **Steg 3.** När signalen registrerats kommer skärmen att visa dig vilken typ av sensor det gäller.

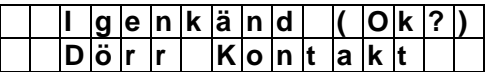

*<NOTERA>*

- Följande sensorkategorier kan registreras:
	- Dörr Kontakt ---- DC
	- Panik knapp------PB
	- PIR Sensor ----- IR
	- Fjärrkontroll --- RC
	- $\checkmark$  Extern Knappsats ---KP
	- Rökdetektor --- SD
	- Vatten Sensor --- WS
	- Utomhus Siren --- BX
	- $\checkmark$  Universal mottagare UR
	- Trådlös Siren-----------SR
- **Steg 4.** Tryck "OK" för att bekräfta typ av sensor . Följande meddelande visas på displayen i 2 sekunder. Välj Zon nummer för sensor.

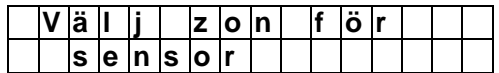

**Steg 5.** Tillgängliga Zoner (Zoner som inte har någon enhet inlagd) kommer att synas på skärmen, totalt finns det 20 zoner.

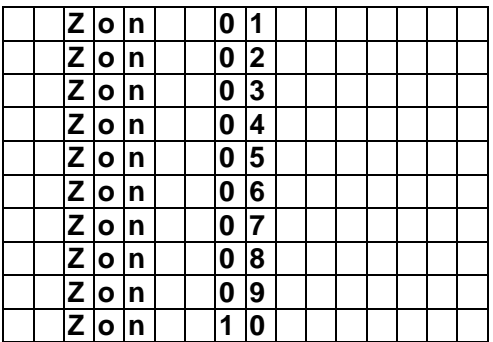

**Steg 6.** Använd "▲" & "▼" för att flytta markören till önskat zonnummer tryck sedan "OK".

#### *<NOTERA>*

<sup>T</sup> När en sensor läggs till i systemet för andra gången (utan att först ha blivit borttagen). Kommer följande felmeddelande att visas på displayen.

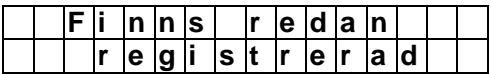

Meddelandet visas i 2 sekunder. Därefter återgår skärmbilden till Steg 1. panelen väntar in signal från en annan enhet.

- $\mathcal{F}$  Genom att trycka in " $G$ " avbryts proceduren. Och sensorn registreras ej
- **Skärmen visar därefter olika** meddelanden beroende på vilken typ av sensor man försökte registrera.

### **Dörr kontakt**

**StegA7.** Efter det att ett zonnummer för dörrkontakten är registrerat, kan du specificera hur den ska fungera i olika lägen. Du ombeds att göra ett val mellan ―**Inbrott**‖, ―**Skalskydds sensor**‖, **"Skalskydd ingång"**, **"Fördröjning"**,**"Ingång"**,―**24 timmar**‖, **"Brand", "Sjuk larm"** och **"Vatten".**

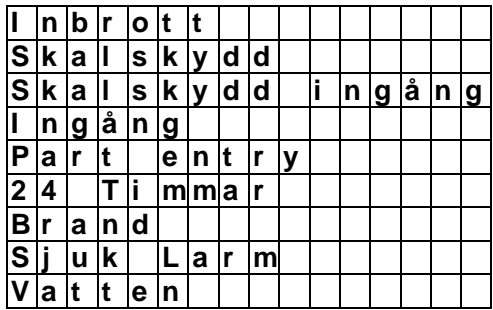

#### *<NOTERA>*

### **"B for** *Burglar"* **Inbrott**

- När systemet är larmat aktivt och om Dörr kontakten utlöser ett "**Inbrott**". kommer ett ‖**Inbrottslarm**‖ omedelbart att aktiveras och rapporteras.
- När systemet är larmat aktivt och Kontrollpanelen räknar ner A.Ingångstid kommer inte larmet att reagera även om en dörrkontakt som registrarats som "inbrott" utlöses.
- Inte heller under A.utgångstid kommer larmet att reagera , om en dörrkontakt som satts till "inbrott" utlöses.

#### **"O for** *Home Omit"* **Skalskydd**

- När systemet är i Skalskyddsläge: Om en dörrkontakt som har registrerats som "Skalskyddssensor" utlöses, kommer larmet inte att reagera på detta.
- När systemet är i aktivt läge: Om en **"Skalskyddssensor"** utlöses,kommer Kontrollpanelen att svara på samma sätt som då ett "**Inbrott**" utlöses.

#### **"A" for** *Home Access* **Skalskydd ingång**

 Då dörrkontakten programmeras till **"Skalskydd ingång"** händer följande: När systemet är läge larm aktivt kommer Kontrollpanelen starta ett inbrottsalarm och rapportera detta.

- Då dörrkontakten programmeras till **"Skalskydd ingång"** händer följande: När systemet är i läge skalskydd kommer kontrollpanelen att starta en **"H.Ingångstid"** för att kunna ha tid att larma av kontrollpanelen.
- Under **"H.Utgångstid"** eller **"H. Ingångstid"** kommer inte kontroll panelen att reagera om en dörrkontakt programmerad till **"skalskydd ingång"** utlöses.

#### **"E for** *Entry* **" Ingång**

- När systemet är i larmat aktivt/skalsyddsläge läge: Om en dörrkontakt som har registrerats som **"ingång"** utlöses, kommer kontrollpanelen att starta en ingångsperiod för att ge tillräckligt med tid för att larma av.
- Efter det att ingångstiden har passerat eller fel PIN-kod har blivit inslagen, kommer kontrollpanelen att svara med ett "Inbrottslarm" som rapporteras.
- Om dörrkontakten har blivit programmerad till **" Ingång "** och utlöses när systemet är avslaget, kommer kontrollpanelen att ge ifrån sig ett "ding-dong" ljud. (om detta är programmerat)

#### **"P for Part** *Entry* **" Ingång**

- När systemet är i larmat aktivt läge: Om en dörrkontakt som har registrerats som **"part entry"** utlöses, kommer kontrollpanelen att starta en ingångsperiod för att ge tillräckligt med tid för att larma av.
- Efter det att ingångstiden har passerat eller fel PIN-kod har blivit inslagen, kommer kontrollpanelen att svara med ett "Inbrottslarm" som rapporteras.
- Om dörrkontakten har blivit programmerad till **" part entry "** och utlöses när systemet är i skalskyddsläge kommer inget att hända.
- Om dörrkontakten har blivit programmerad till **" part entry "** och utlöses när systemet är avslaget, kommer kontrollpanelen att ge ifrån sig ett "ding-dong" ljud. (om detta är programmerat)

#### **"H for** *24 Hour"* **24 h**

 Dörrkontakten är aktiv i ―**24 Timmar**‖ (dygnet runt) i både larmat och olarmat läge.(Rapporterar inbrott)

### **"F for** *Fire* **" Brand**

 ―**Brand**‖ Dörrkontakten är aktiverad hela tiden och denna behövs inte larmas på eller larmas av.(Rapporterar brand)

#### **"M for** *Medical Emgenercy***"Sjuk larm**

 En **"Sjuk larm"** dörrkontakt är aktiverad hela tiden och behöver inte larmas på eller larmas av.(rapporterar sjuklarm)

#### **"W for** *Water"* **Vatten**

- **"Vatten"** Dörrkontaken agerar som en universalsändare och har en vattenläckagesensor kopplad till sina två ingångar för externt anslutna sensorer.
- **"Vatten"** Dörrkontaken är aktiverad hela tiden och behöver inte larmas på eller av.
- **StegA8.** Använd "▼","▲" och gör ditt val, tryck ―**OK**‖. Välj ett passande namn på din sensor. Du kan slå in upp till 10 bokstäver för det namn du väljer, följt av **"OK"** eller tryck bara **"OK"** för inget namn. Var god och se sektionen för **"Sensor namngivning"** för mer detaljer.

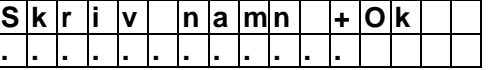

StegA9. Tryck "OK" när du fullföljt inslagningen av namnet. Displayen kommer att visa det nya namnet:

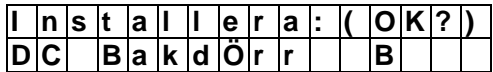

**StegA10.** Tryck "OK", Tillägg av Dörrkontakt är nu fullföljd, skärmen kommer att återvända till "Sensor +/-" menyn.

*<NOTERA>*

 $F$  Tryck "  $G$  ", och alla registrerade värden ignoreras. Skärmen återgår till meny **sensor +/-**.

### **PIR Sensor**

**StegB7.** Efter det att ett zonnummer för PIR är angett kommer följande alternativ att visas på skärmen.

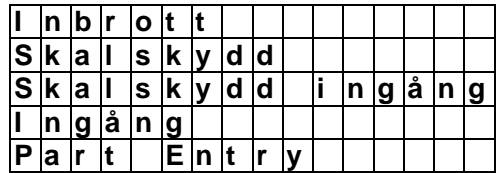

#### *<NOTERA>*

- **För en PIR Detektor, kan du välja** mellan **"Inbrott"**, **"Skalskyddsensor"**, **"Skalskydd ingång"**, **"Ingång" och "Part Entry"**.
- För delaljerad beskrivning av PIR Sensorn för dessa 5 olika larmtyper, var god följ hur en dörrkontakt registreras avsnitt A7.
- **"B for** *Burglar"* **Inbrott**
- **"O for** *Home Omit* **" Skalskydd sensor.**
- **"A for** *Home Access"* **Skalsydd ingång.**
- **"E" for** *Entry* **" Ingång.**
- **"P for Part Entry***"* **Delvis ingång .**
- **StegB8.** Använd "▼","▲" och gör ditt val tryck ―**OK**‖ för bekräftelse. Välj ett passande namn på din sensor. Namnet får innehålla upp till 10 bokstäver följt av ett **"OK"** eller tryck bara **"OK"** för att inte ange något namn. Var god se över sektionen **"Sensor namngivning"** för detaljer.

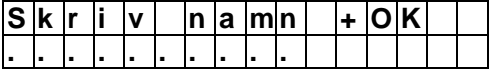

**StegB9.** Tryck "OK" när du skrivit klart och

displayen kommer att visa det nya zonnamnet och typ utav registrering.

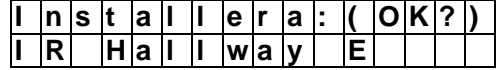

**StegB10.** Tryck "OK", tillägg av PIR är nu fullföljt, skärmen återgår till menyn ―**Sensor +/-**―.

*<NOTERA>*

 $\mathbb{F}$  Tryck in " $G$ ", och all registrerade värden ignoreras. Skärmen återgår till menyn "Sensorer +/-"

### **Fjärrkontrollen**

**StegC7.** Efter att fjärrkontrollen är inregistrerad kommer följande skärm att visas på displayen.

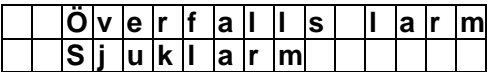

*<NOTERA>*

För fjärrkontrollen, kan du välja mellan **"Överfalls larm",** och **"Sjuk Larm.** 

#### **"P for Personal Attack" Överfallslarm.**

Kontrollpanelen genererar ett **"Överfalls larm"** när panikknappen blir intryckt i 3 sekunder eller om den trycks in två gånger inom 3 sekunder.

#### **"M" for** *Medical Emergency* **Sjuk larm**

Kontrollpanelen kommer att utge **"Sjuk Larm"** larm när panikknappen blir intryckt i 3 sekunder eller om den trycks in två gånger inom 3 sekunder.

- **StegC8.** Använd "▼","▲" och gör ditt val och för att bekräfta tryck "OK". Skriv därefeter in namn på fjärrkontrollen. Du kan skriva in upp till 10 bokstäver.
- **StegC9.** Eller tryck bara **"OK"** för inget namn. Var god och se över **"Sensor namngivning"** för detaljer.

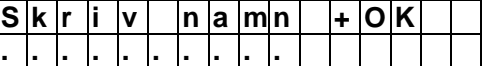

**StegC10.** Tryck "OK" när du är klar med inmatningen, displayen kommer nu att visa det nya namnet:

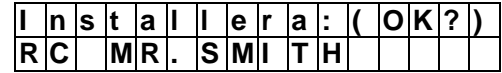

**StegC11.** Tryck "OK", registreringen av fjärrkontrollen (RC) är nu klar, skärmen återvänder till **"Sensorer +/-**― menyn.

#### *<NOTERA>*

- **Efter registrering av fjärrkontrollen,** kan du använda den för att larma på/larma av systemet. Ett överfallslarm genereras genom att trycka in ―**Panik**‖ knappen i 3 sekunder eller tryck in den två gånger inom 3 sekunder.
- $\mathcal{F}$  "Överfalls" lamet som har genererats från fjärrkontrollen kan bara stoppas från kontroll panelen. Läs mer under ―**Stäng av larm**‖.
- **OBS!** För att Larmet ska kunna stängas av från fjärrkontrollen måste fabriksinställningen ändras under menyn:

### **"Spelcialinställningar, fjärrkontroll"**.

 $\mathcal{F}$  Tryck "  $\mathsf{G}$  ", och alla registrerade värden ignoreras och skärmen går till läge **Sensorer +/-**" menyn.

### **Andra Tillbehör**

Rök Detektor, Ext. Knappsats, nattbrytare och Vatten – sensor registreras på liknande sätt som PIR sensorn. Skriv in dess namn .

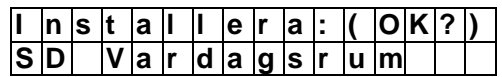

Tryck ―**OK**‖ för att bekräfta. Registreringen är nu komplett.

### Namngivning av sensorer

Sensorer kan få egna namn och lokaliserings beskrivningar. Sensorer namnges när de installeras eller redigeras, proceduren är enkel åt båda hållen.

 När **"Skriv zon namn"** visas på displayen, kan knappsatsen användas till att skriva in text. På varje knapp står det ett antal bokstäver / symboler, tryck upprepade

gånger tills den önskade bokstaven/symbolen visas. Släpp tangenten och den blinkande markören hoppar automatiskt till nästa position så att du kan fortsätta med nästa bokstav genom samma metod.

Tangenterna har följande funktioner:

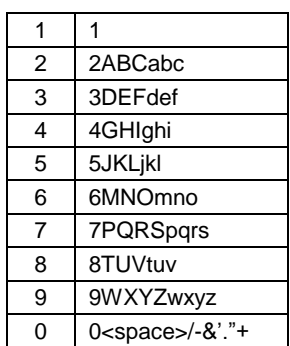

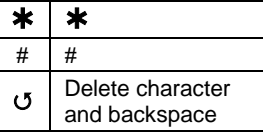

get, tryck "OK" för att ida till tidigare meny.

#### *<NOTERA>*

 Namnet kan ersättas eller tas bort genom att trycka ‖cirkel pil‖ och **"OK"**.

### Namn standard sensorer

Se nedan hur informationen som visas på kontroll panelens skärm för en sensor ska tolkas

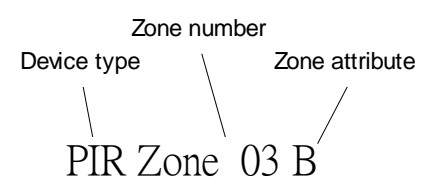

PIR sensorn finns I zon 03 och är programmerad till inbrotts läge (B=Burglar).

### 2. Redigera Sensorer

För att redigera en sensor som redan har blivit registrerad, välj **"Redigera sensor"** i

**"Sensorer +/-**― menyn, alla sensorer som är inkluderade i systemet kommer att visas på skärmen. Tryck " $G$  " för att avsluta.

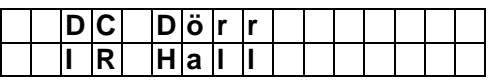

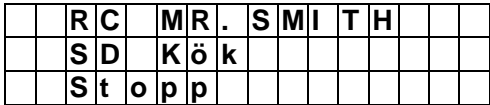

**Steg1A.** Använd "▲", "▼" för att bläddra I menyn och välj den önskade enheten. Tryck ―**OK**‖, därefter kommer frågan om du vill ändra egenskap på enheten:

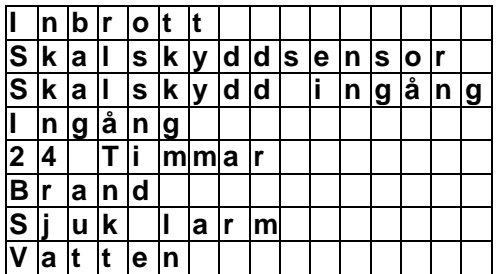

Om du inte önskar att ändra någon egenskap, tryck "G " för att avsluta och gå direkt till steg 3A.

**Steg2A.** Använd "▲", "▼" för att bläddra I menyn och välj önskad egenskap genom att trycka "OK". Skärmen kommer att visa:

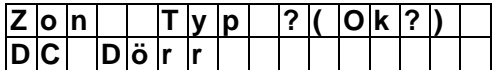

Steg3A. Tryck "OK " för att bekräfta. Skärmen kommer därefter att fråga om du vill ändra namnet.

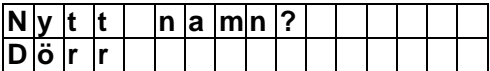

**Steg4A.** Tryck " G " för att ignorera namnändring, eller tryck ―**OK**‖ om du önskar att redigera zonnamnet.

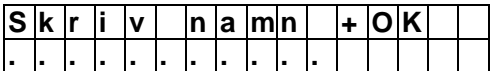

**Steg5A.** Redigera zonnamnet och tryck ―**OK**‖. Därefter åter till tidigare meny.

**Steg6A.** Fortsätt att redigera sensorerna eller tryck ―― för att återvända till menyn Lägg till /Ta bort Sensorer".

#### **Redigera andra enheter (SD/ KP/ WS/NS)**

**Steg1B.** Använd "▲", "▼" för att bläddra i menyn och välj därefter önskad enhet för redigering. Välj genom att trycka ―**OK**‖, skärmen kommer först att be dig att ändra zonnamet. För att bekräfta, tryck "OK" eller tryck " G " för att avsluta.

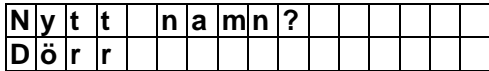

**Steg2B.**Tryck "OK" om du önskar att redigera zonnamnet:

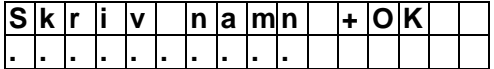

Eller tryck " G " för att avsluta och återgå till tidigare använda meny.

- **Steg3B.** Redigera zonnamnet och tryck ―**OK**‖. Återgår nu till tidigare meny.
- **Steg4B.** Forsätt att redigera de andra enheterna eller tryck " G " för att återgå till menyn "Lägg till /ta bort **sensorer**‖.

### 3. Ta bort Sensorer

Registrering av sensor en andra gång går ej utan måste först tas bort från systemet. För att ta bort en sensor, valj "Ta bort Sensor" i menyn "Sensor +/-"

**Steg 1.** Använd "▲", "▼" för att bläddra i menyn. Alla registrerade sensorer listas efter zon numret.

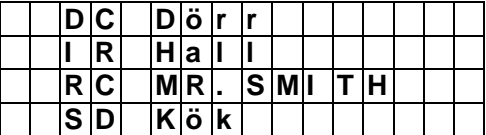

**Steg 2.** Tryck "OK" när önskad sensor är vald. Bekräfta följande meddelande.

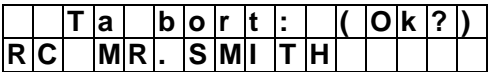

**Steg 3.** Tryck "OK". Sensorn är nu borttagen och skärmen återgår till tidigare meny.

#### *<NOTERA>*

- Om den valda sensorn/zonen inte är den som du vill ta bort, tryck " $\mathsf{G}$  " för att avsluta och återgå till tidigare meny för nytt val.
- Om du väljer **"Ta bort Sensor"** och inte någon sensor har registrerats kommer skärmen att visa **Ingen**

sensor registrerad" i 2 sekunder. och återvänder däretfter till menyn. ―**Sensorer +/-** ―

**Steg4.** Fortsätt att ta bort andra sensorer eller tryck **" "** för att återvända till ―**Lägga till /Ta bort Sensorer**‖ i menyn.

### 4. Programmera Siren

Om du ska lägga till en utomhussiren, inomhussiren eller en universalsändare m m i systemet, ska den programmeras som första enhet innan övriga sensorer. registreras i panelen.

För att programmera in dessa tillbehör, välj **"Program. Siren"** i **"Sensor +/-"** menyn.

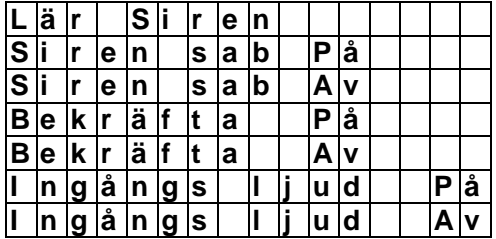

### Lär Siren

- Om du redan har registrerat in andra sensorer:
- **Steg 1**. Sätt sensorn i testläge (Hänvisning till deras resp. instruktionsmanual).
- **Steg 2**. Flytta markören till positionen **"Lär Siren"**.
- **Steg 3**. Tryck **"OK"**.
- **Steg 4**. Kontrollpanelen ger ifrån sig ett långt ljud och skickar en inlärningskod till alla sensorerna samtidigt. Utomhussirenen (BXA-8) reagerar genom att aktivera dess siren & i ett kort ögonblick sänder en ljussignal medan URA-8:s LED lyser upp i 3 sekunder.
- **Steg 5**. Tryck bort testläget för resp sensor (se resp. instruktionsmanual). Registreringen av sensorerna är nu klar.
- *<NOTERA>*
	- *F* Om någon att dessa sensorer inte skulle reagera, kontrollera så att enheterna verkligen är i testläget och repetera stegen igen.
	- <sup>F</sup> Varje gång en PIN-kod slås in följt med "OK" kommer en kontrollsignal att skickas ut till resp registrerad

ext sensor

 Om inte några sensorn är registrerade visas följande meddelande i Steg 3.

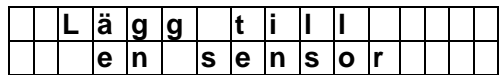

Detta meddelande kommer att synas I 2 sekunder. . sedan återvänder skärmen till menyn **"Sensorer +/-"**. Du blir nu ombedd att först lägga till en sensor i kontrollpanelen.

### *<VIKTIG NOTERING>*

För nedanstående val: När kontrollpanelen sänder signalen, kommer alla registrerade sirener ta emot signalen och alla kommer att agera samtidigt,

# Siren Sabotage/ intrång.PÅ, intrång AV

Utomhussirenens BXA-8 intrångsbrytare kan anslutas eller frånkopplas. Denna funktion rekommenderas då du exempelvis ska byta batterier på sirenen.

- Koppla bort intrångsbrytaren enligt föjande: Välj "Siren Intrång Av" och tryck **"OK"**. Alla registrerade sirener kommer samtidigt att förlora sitt skydd för intrång/sabotage.
- Anslut Intrångsbrytaren genom att välja ―**Siren Intrång På**‖ och tryck ―**OK**‖. Alla registrerade sirener kommer nu samtidigt att få tillbaka sitt intrångs/sabotage skydd.

#### *<NOTERA>*

**Sirenernas Intrångsskydd kommer** med automatik att återgå till **"På"** inom en timma.

### **Bekräfta På , Bekräfta Av**

Utomhussirenen BXA-8 bekräftar av och pålarmning genom korta ljudsignaler.

 Frånkoppla Sirenens bekräftelse signal genom att välja ―**Bekräftelse Av**‖ och tryck ―**OK**‖.

 Aktivera Sirenens bekräftelsesignal genom att välja "Bekräftelse På" och tryck "OK".

### **Ingångsljud På, Ingångsljud Av**

Utomhussirenen kan också ge varningsljud vid ingångsperioden vid avlarmning.

- Frånkoppa Sirenens Ingångs ljud genom att välja "Ingångsljud Av" och tryck "OK".
- Anslut Sirenens ingångsljud ljud genom att välja **"Ingångsljud På"** och tryck ―**OK**‖.

### 4. Registrera Apparatmodul

En dörr eller pir sensor måste först ha registrerats in innan appartmodul PSS kan registreras.

- **Steg 1.** Sätt Apparatmodulen I testläge (se manual Apparatmodul).
- **Steg 2.** Välj programmeringsmenyn i kontrollpanelen.
- **Steg 3. Välj "Sensor +/-"** och bläddra ner till "**Prog.Appmodul**" tryck "OK" och följande visas:

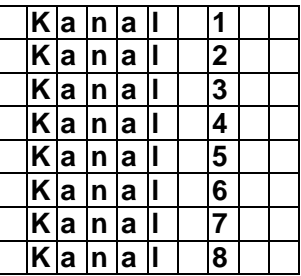

- **Steg 4.** Välj önskat kanalnummer och tryck ―**OK**‖ .
- **Steg 5.** Kontrollpanelen ljuder ett pip och skickar en signal till Apparatmodulen.
- **Steg 6.** För att registrera ytterligare apparatmoduler: Sätt Apparatmodulen i inlärningsläge och gå till steg 4.

#### *<NOTERA>*

 Apparatmodulen på kanal 1 kommer att aktiveras vid ett larm. Enheten kommer att slå på och av var annan sekund till larmet larmas av. Sätt in en stark strålkastare i Apparatmodulen och en mycket avskräckande effekt uppnås.

- Apparatmodulen på kanal 8 kommer att aktiveras när larmet är i aktivt läge och stängas av i avlarmat läge. Om kontrollpanelen skulle utsättas för ett strömavbrott och larmet aktiveras så kommer Apparatmodulen att vara på i 2 sekunder och av i 6 sekunder. Detta för att spara batterierna.
- Endast ―Apparatmoduler‖ som är satta till samma adress som kontrollpanelsens **kanal 1** kommer att reagera vid larm.
- Apparatmoduler som styrs via kontrollpanelen måste vara registrerade till resp. kanaladress som kontrollpanelens position 2-7.

# **Vl. Signalstyrka Sensorer**

 När **"Testa Sensor"** är valt, kommer den gröna & gula LED lampan blinka 3 gånger med 3 ljud, och följande två test mönster kommer att synas på displayen i 2 sekunder.

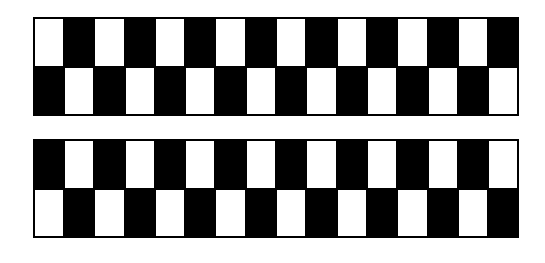

Följande meddelande kommer att visas:

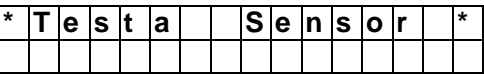

 Tryck ned testknappen på sensorn eller tryck ned valfri knapp på fjärrkontrollen eller aktivera sensorn.När kontrollpanelen tar emot signalen, kommer den ge ifrån sig 2 korta signaler och displayen kommer att visa vilken sensor med dess zonnummer som reagerar och styrkan RSSI.

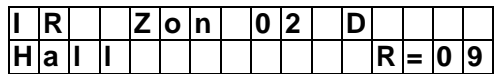

- Meddelandet kommer att synas på displayen i 30 sekunder eller under tiden bli ersatt av en annan testsignal.
- CTC-1131 868AM 22 22 2009-09-07 Tryck ner " G " knappen, skärmen

kommer att återgå till **"Huvudmenyn"**.

### **Avsluta "Test sensorer"**

- För att gå ur **"Testa sensorer"** läget, tryck ner " G "tangenten.
- Om ingen testsignal mottages Inom 5 minuter, kommer kontrollpanelen avsluta **"Testa sensorer"** och återgå till läge **"larm Av"**. Tryck ner ―**OK**‖ tangenten för att lägga till ytterligare 5 minuter.

# *Hur larmet används.*

### **I. Användarmenyn**

I användarmenyn nås funktionerna: Larm Aktivera, Skalskydd, Förbik.zon, Visa, logg, App.M På/AV Tryck cirkelpil och skriv in din PIN-kod.

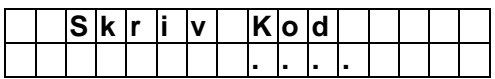

När korrekt PIN-kod är inslagen (inom 10 sekunder) följt med ett "OK", visas följande meny:

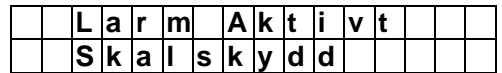

En blinkande punkt syns bredvid **"Larm aktivt"**, Den kompletta meny listan består av:

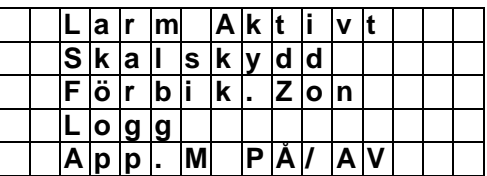

Gör val genom att "skrolla" med dessa " $\nabla$ ", "▲" tangenter.

#### *<NOTERA>*

 Om det uppstått något fel kommer även en Felrapport att visas på skärmen när PIN-koden slagits in följt av ett "OK".

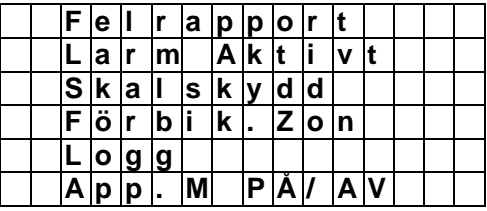

Markören kommer att stanna vid **"Felrapport"**. För att larma på systemet, var god och se nedanstående sektionen ―**Forcerad larmning**‖ **.**

- Om det finns några sparade SMS meddelande kommer skärmen visa varje SMS för sig.
- C<sup>or</sup> Om ingen tangent har blivit nedtryckt inom 30 återvänder systemet automatiskt till "Larm Av".

# **II. Larm aktivt (Larm på)**

### 1. Larma systemet

För att larma på systemet:

**Steg 1.** Slå in din PIN-kod och tryck "OK". Displayen kommer att visa**:**

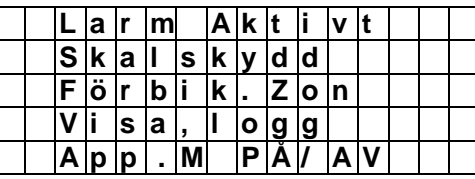

markören stannar vid **"Larm aktivt"** 

**Steg 2.** Tryck ―**OK**‖ och följande meddelande visas på skärmen.

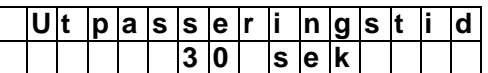

Den definierade A. utgångstid visas på andra linjen. Under denna period kommer Kontrollpanelen attt ge ifrån sig korta liudsignaler om du inte har valt bort denna funktion.

**Steg 3.** När A. Utgångstid har passerat, eller när Dörrkontakt **"Ingång"** (Funktionen utgångsdörr är programmerad till **"På"** ) är stängd, kommer kontrollpanelen ge ifrån sig en lång signal. ―**Larm aktiverat**‖ kommer att visas på displayen och systemet är nu pålarmat.

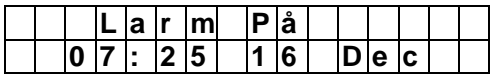

*<NOTERA>*

 När **"Funktionen utgångsdörr"** är programmerad till "Av", Slår kontroll panelen till **"Larm På**‖ endast när A.utgångstid är slut.

- **F** Kontrollpanelen har inbyggd **"Skärmsläckare"**. Meddelandet ― **Larm på**‖ kommer bara att visas I 160 sekunder. Efteråt kommer enadst aktuellt datum & tid att visas..
- Systemet kan också larmas på (Larm aktivt) med hjälp av fjärrkontrollen.

### 2. A vlarma under Utgångstiden

Larmet kan även larmas av under utgångstiden.

- Steg 1. Tryck " G "
- **Steg 2.** Skriv in PIN-kod., kvarvarande utgångstid visas på displayens 2<sup>:a</sup> linje på vänster sida.
- **Steg 3.** Slå in PIN-koden och tryck ―**OK**‖. ―**Larm av**‖ kommer att visas på skärmen och systemet återgår till av larmat läge.

#### *<NOTERA>*

- Systemet kan även larmas av under utgångstiden genom att trycka ner ―**Disarm**‖ knappen på Fjärrkontrollen.
- Larmet går automatiskt på om det inte har larmats av innan utgångstidens slut.

### 3. Förläng Utgångstiden

Förläng utgångstiden genom att trycka på fjärrkontrollens "ARM". Varje gång som "ARM" knappen trycks ned, kommer utgångstiden att räkna om från början. (Tryck och håll in ―**ARM**‖ knappen i 1 sekund och du kommer att höra en lång signal som bekräftar förlängning av Utgångstid).

#### *<NOTERA>*

**P** Det är inte möjligt att direkt aktivera larmet om tex en dörrkontakt eller PIR sensor har blivit aktiverade (ex. Dörren är öppen). För att kunna larma på systemet var god se "Forcerat larm" här nedan.

### **III. Forcerat larm**

 Om du försöker larma på genom att skriva in PIN-koden och kontrollpanelen känt av fel kommer följande skärm bild upp:

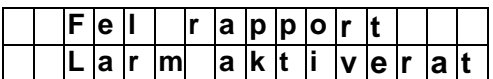

 Om du flyttar markören till **"Larm aktiverat"** och sedan trycker ―**OK**‖, Kontrollpanelen ger ifrån sig ett varningsljud. Ett **"Felrapport"**  meddelande visas, vilken typ av felrapport det handlar om kommer att visas på displayen.

#### *<NOTERA>*

- Om du larmar på systemet genom att trycka ner "Arm " knappen på fjärrkontrollen , reagerar kontrollpanelen på samma sätt som beskrivs ovan.
- Tryck ner tangenten " $G$ " för att återvända till Larm av.
- Lös därefter problemet genom att läsa felrapporten. Rensa **"Felrapport"** och (Var god se sektion XI **"Avhjälpa fel**‖), därefter kan du åter larma på systemet.
- Om du ändå vill ställa in systemet på **"larm aktivt"** medan det fortfarande finns felmeddelande är detta möjligt genom utföra nedanstående steg ―**Forcerad larmning**‖.
- **Steg 1.** Slå in din PIN-kod, bläddra ner till Larm Aktivera, tryck ―**OK**‖. Nu står det Felrapport på displayen, tryck nu din PIN-kod ytterligare en gång Följt av ett "OK" följande meddelande visas på displayen.

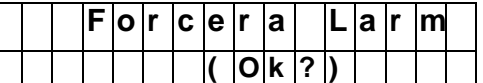

- **Steg 2.** Tryck "OK" för att bekräfta valet.
- **Steg 3.** Utgångstiden visas på skärmen och räknas ner enligt tidigare beskrivning.
- **Steg 4.** När Utgångstiden är slut kommer kontrollpanelen att ge ifrån sig en lång signal. Då kommer "Larm aktiverat" att visas på skärmen och systemet är i aktivt läge.

#### *<NOTERA>*

- **E** Varie gång som "  $G$  " eller "PIN-kod" + ―**OK**‖ slås in, återvänder kontrollpanelen till "Larm Av"
- Om ―**Felrapport**‖ syns på skärmen kommer detta automatiskt att stängas av efter 5 minuter och därefter återvända till "Larm Av"
- **En** "förbikopplad" sensor kommer inte att registreras i felrapporten. Se vidare i sektion "Periodvis förbikoppling",
- Om intrångsbrytaren i en sensor är trasig går det att förbikoppla sensorn eller avregistrera den för att kunna aktivera larmet.

### Larm aktivt då Dörr är öppen.

- Om larmet aktiveras medan en dörrkontakt är öppen kommer kontrollpanelen svara med ett varnings ljud som anger att det inte är möjligt att larma på systemet. Meddelandet ―**Felrapport** visas på skärmen samt vilken sensor som har utlöst larmet.
- Om dörren stängs kommer felmeddelandet att försvinna och kontrollpanelen går till läge **"Larm av".** Nu kan systemet aktiveras igen.
- Genom att välja "Forcerat larm" går det aktivera larmet även om en dörr är öppen (dörrkontakten är öppen).

### **IV. Larma av**

### Larma av systemet

För att larma av systemet

Oberoende om systemet är i läge ‖**Aktivt larm**‖ eller i "skalskydds"läge larmas det av genom att slå in din PIN-kod och tryck därefter ―**OK**‖. Om PIN-koden är korrekt kommer kontrollpanelen att ge ifrån sig 2 korta signaler och återvända till **"Larm Av"**. Skärmen visar.

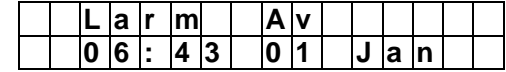

#### *<NOTERA>*

Systemet kan även larmas av med fjärrkontrollen genom att trycka på knappen "DISARM" (gäller läge skalskydd). För att kunna larma av systemet med fjärrkontrollen när larmet är i aktivt läge måste fabriksinställningen ändras (se avsnitt fjärrkontroll) till fjärrkontroll på.

### **V. Skalskydd**

Skalskydd möjliggör att man kan röra sig fritt inne i huset medan de yttre sensorerna är

larmade och varnar om någon försöker bryta sig in i huset. De yttre sensorerna ska vara programmerade till "inbrott" och de inre till "skalskydd".

### 1. Larm aktivt i läge skalskydd:

- **Steg 1.** När systemet är av larmat slå in din PIN-kod och tryck sedan "OK".
- **Steg 2** Tryck " ▼ " för att flytta ned markören för att välja **"Skalskydd".**
- **Steg 3.** Tryck "OK" och detta kommer synas på displayen.

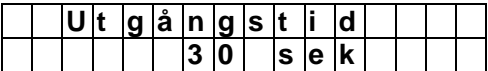

Den förprogrammerade H.utgångstid visas på skärmen. Kontrollpanelen piper för varje sekund som räknas ned.

**Steg 4.** När **"H. Utgångstid"** är slut kommer kontrollpanelen att ge ifrån sig en lång signal. ―**Hem**‖ kommer att synas på displayen och systemet är nu på larmat

#### *<NOTERA>*

- Systemet kan även larmas på genom att använda fjärrkontrollen knapp **"Home"** (ser ut som ett hus).
- Steg 5. Tryck "OK" och skärmen visar följande bild: .

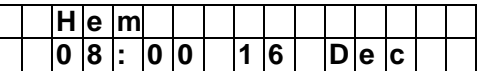

### 2. Avlarma under utgångstiden

Se avsnitt ll **" Larm aktivt"**.

### 3. Förläng utgångstiden

Se avsnitt ll **" Larm aktivt"**

### 4. Forced Arming

Se avsnitt lll **"Forcerat larm"**.

### **VI. Tillfällig förbikoppling.**

Det tillfälliga förbikopplingsläget innebär att larmet kan vara fullt aktivt larmat men sensorer kan ändå vara frånkopplade vilket gör det möjligt att tillfälligt larma av ett rum för tex.reparationsarbeten.

### **Förbikoppling:**

CTC-1131 868AM 2009-07 25 - 25 - 25 - 2009-07 2009-07 2009-07 2009-07

**Steg 1.** Skriv in din PIN-kod och tyck "OK". Skärmen visar**:**

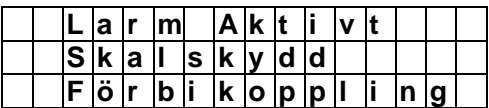

**Steg 2.** Tryck "▼ " för att flytta markören neråt för att välja **"Förbik.Zon"**.

#### **Steg 3. Tryck "OK"**

**Steg 4.** Alla sensorer listas i zon nummerordning enligt följande:

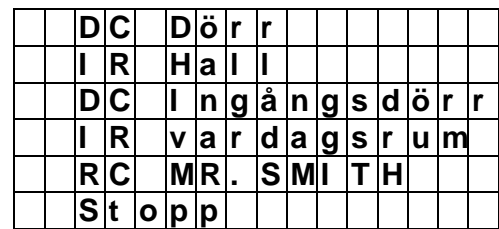

**Steg 5.** Tryck "▼", "▲" för att välja vilken zon som ska kopplas förbi:

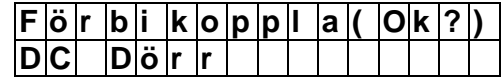

**Steg 6.** Tryck "OK" för att bekräfta valet. Den valda zonen markeras med "\*" för att indikera att det är denna enhet som är förbikopplad.

#### *<NOTERA>*

 När du valt en sensor som ska förbikopplas kan du ta bort detta val genom att trycka ner "**OK**‖ tangenten en gång.

**Steg 7** Finns det fler sensorer som du vill förbikoppla upprepa då steg 5 – steg 6.

- **Steg 8.** Efter att alla sensorer har blivit förbikopplade, tryck " G " för att återvända till användare menyn och markören stannar vid ‖ **Larm aktivera**‖.
- **Steg 9.** Tryck ―**OK**‖ för att välja **"Larma aktivera"** för att larma på systemet.

#### *<NOTERA>*

- Om en sensor är förbikopplad, kommer kontrollpanelen inte att reagera på om denna utlöses i detta läge.
- **Programmeringen för att förbikoppla gäller endast en gång.**

**När du väl larmat av systemet, kommer förbikopplingen att rensas automatiskt** 

- När en sensor är förbikopplad, kan systemet larmas på direkt oberoende av felmeddelanden. Eventuella fel kommer att "loggas" och visas på skärmen i läge "Logg"
- En förbikopplad sensor aktiveras automatiskt nästa gång då larmet slås av och därefter aktiveras på nytt.

# VII. Tabell över larmets olika inställningar

Följ denna tabell för att lättare förstå vad som händer i olika larmlägen mellan kontollpanel och sensor.

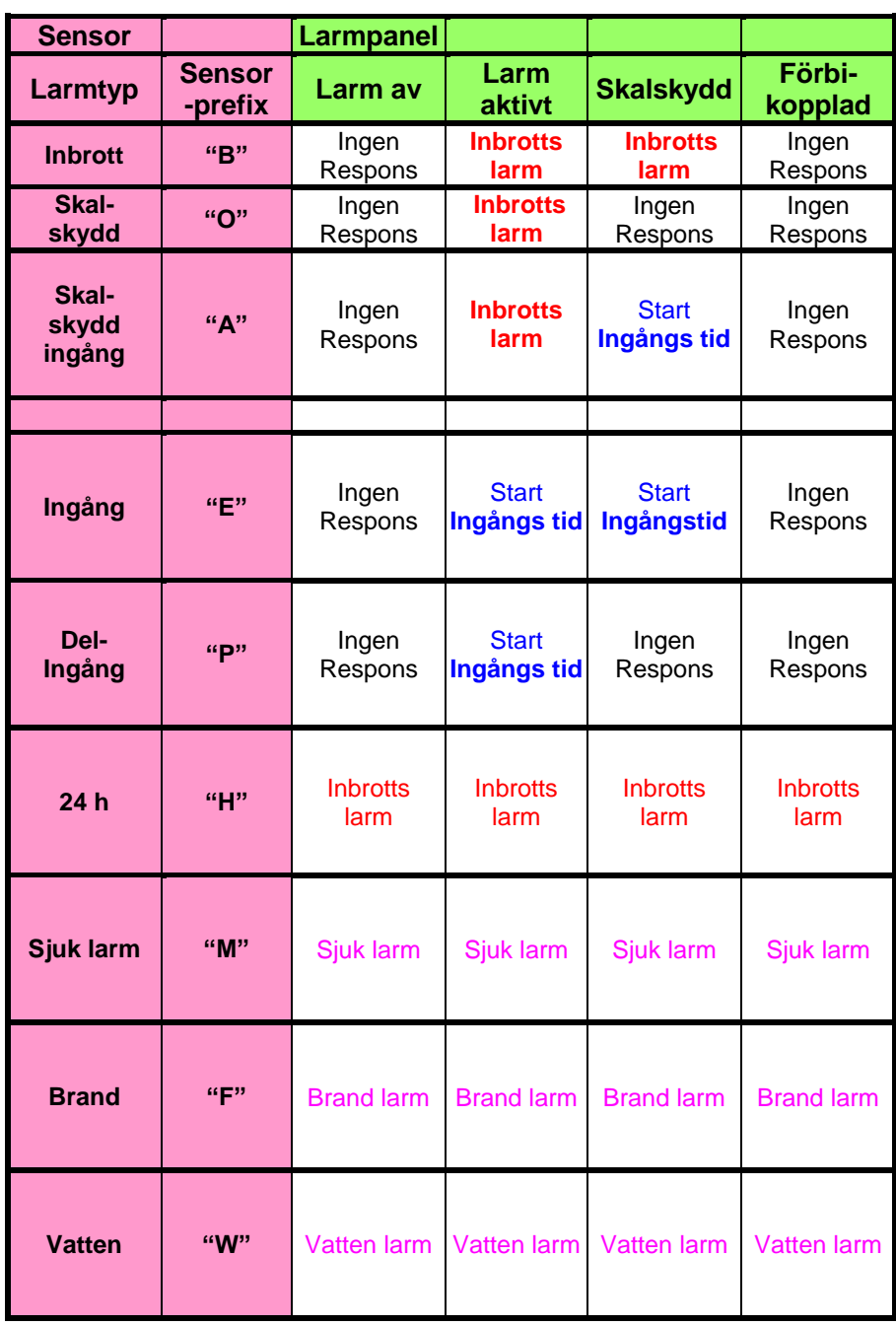

### **VIII. Stäng av larmet**

Vid larm börjar kontrollpanelens Siren samt ext siren att ljuda och förprogrammerade telefonnummer rings upp. Skärmen kommer att få följande utsende:

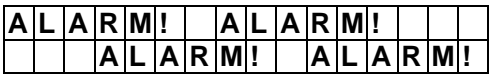

### 1. Stänga av larmet

#### **För att stänga av sirenen och rensa displayen:**

**Steg 1.** Slå in din PIN-kod, följt av ett "OK".

#### *<NOTERA>*

- Om du trycker ned någon annan tangent än den första siffran i din PINkod, kommer du bli ombedd att slå in din PIN-kod.
- **Steg 2.** Om PIN-koden är korrekt inslagen, kommer ljudet på sirenen att stoppas.

#### **Om larmet stängs av innan rapporteringen börjat:**

**Steg 3A.** Skärmen kommer att visa vilken sensor som utlöste larmet och dess zonnummer:

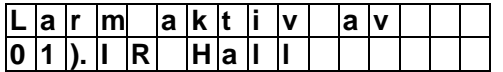

#### **Steg 4A. Tryck "OK"**

- **Steg 5A.** Om det uppstått fler än en larmhändelse kommer dessa att visas efter varandra i kronologisk ordning.
- **Steg 6A.** Skrolla nedåt och rensa larmhändelserna tills följande meddelande visas på skärmen :

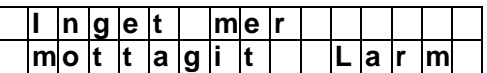

**Steg 7A.** Tryck ―**OK**‖, för att återgå till **"Larm av**‖**.**

#### *<NOTERA>*

För att återgå till larmhändelser Tryck<br>"Culture tryck inte per någen G " eller tryck inte ner någon tangent inom 5 sekunder .

#### **Om larmet stängs av innan rapporteringen slutat:**

**Steg 3B.** Skärmen kommer att visa vilken sensor som utlöste larmet och dess zonnummer:

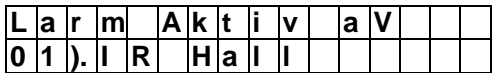

#### **Steg 4B.** Tryck "OK"

- **Steg 5B.** Om det uppstått fler än en larmhändelse kommer dessa att visas efter varandra i kronologisk ordning.
- **Steg 6B.** Skrolla nedåt och rensa larmhändelserna tills följande meddelande visas på skärmen:

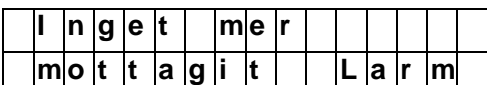

**Steg 7B.** Tryck ―**OK**‖, för att återgå till ―**Larm av**‖**.**

#### **Om larmet stängs av efter det rapporteringen är klar:**

**Steg 3C.** Skärmen kommer att visa vilken sensor som utlöste larmet och dess zon nummer.

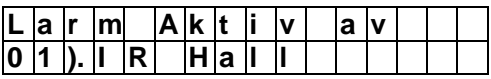

- Följ **Steg 4A ~ Steg 6A** i tidigare avsnitt.
- **Steg 4C.** När larmhändelsen har blivit rensade , kommer displayen att visa:

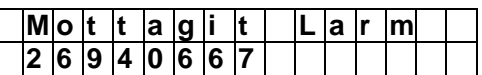

#### **Steg 5C.** Tryck ―**OK**‖, för att återgå till ―**Larm av**‖**.**

*<NOTERA>*

**F** Vid Överfallslarm är alltid kontrollpanelens siren tyst, detta för att förhindra att förövaren ska ta fjärrkontrollen och stänga av larmet.

### 2. Larmminne

Om ett larm inte blivit kvitterat kommer skärmen att visa följande meddelande:

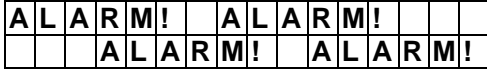

- Även efter det systemet är av larmat kommer Alarm meddelandet att finnas kvar.
- För att rensa skärmen, följ stegen i ovanstående avsnittet ―**Stäng av larmet**.‖.
- Om mer än en larm ändelse inkluderat **"Sensor intrång/sabotage"** har uppstått rensas dessa genom att skrolla nedåt i listan. Efter det att samtliga felmeddelanden har blivit listade återgår larmet till läge **"Larm av"**.

# **IX. Loggad händelse**

Loggboken visar de senaste 20 systemhändelserna:

- $\checkmark$  Alla larmhändelser med sensorernas ID
- $\checkmark$  Alla felhändelser
- $\checkmark$  Alla av och pålarmningar
- Logghändelserna visas på skärmen i kronologisk ordning, (de senaste händelser först).
- Logghändelserna är markerade med en ―**Start**‖ markering för de senaste ingångs tiderna och **"Slut"** efter de äldsta ingångs tiderna.
- **•** För att visa logghändelse:
- **Steg 1.** Tryck in användare koden och tryck ―**OK**‖..

**Steg 2.** Tryck ned "▼" tangenten för att välja ―**Visa, logg**‖ och tryck sedan ―**OK**‖ och början av logg ändelsen visas på skärmen.

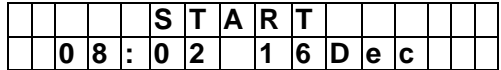

- **Steg 3.** För att bläddra upp eller ned använd dessa två "▲", "▼" tangenter för att visa loggadehändelser . Den senaste händelsen kommer att visas först.
- **Steg 4.** Ett exempel på en logghändelse visas här nedan: Den första raden visar tid och datum för händelsen, andra raden visar vilken typ av händelse och den tredje raden visar vilken användare eller vilken enhet som orsakade händelsen, Förkortningar som "DC" står för Dörrkontakt, "LB" står för svagt batteri, ―**Tamp**‖ står för intrång/sabotage och ―**Rest**‖ står för återställ.

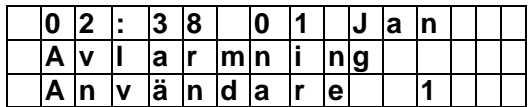

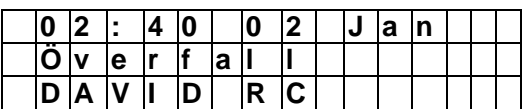

### **X. Apparatmodul**

**Steg 1**. Välj **"Apparatmodul på/av"** under användarmenyn och följande skärmbild visas.

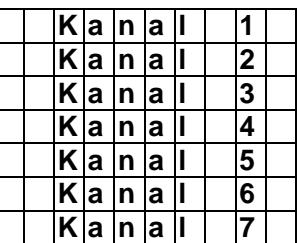

#### *<NOTERA>*

<sup> $F$ </sup> 6 stycken adresser kan styras i systemet (position 2-7) . Kanal 1 aktiveras vid larm och skall endast användas för lampor eller något annat som påkallar uppmärksamhet vid inbrott.Kanal 8 är status kanal och är på då larmet är aktiverat och av då

larmet är av. Kanal 2 till 7 styrs via larmpanelen eller via telefon. Flera Apparatmoduler kan sättas på samma adress som tex. Kanal 2. Samtliga enheter adresserade till Kanal 2 sätts på då Kanal 2 aktiveras i larmpanelen.

**Steg 2.** Välj den Apparatmodul (Kanal) du vill styra och tryck "OK".

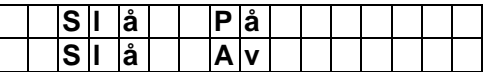

Välj att slå På/AV och tryck ‖**OK"**

### *<NOTERA>*

 Vid manövrering av enheterna skall man minst vänta 4 sekunder mellan det man slår På och Av. Enheterna går även att styra via telefon (se avsnitt Fjärrstyrning)

# **Larmregistrering**

### 1. Ingångsvarning

- När en zon som inte är programmerad till fördröjning aktiveras under ingångstiden eller om inte en riktig PIN-kod skrivs kommer ett internt larm att registreras (under ingångsperioden) därefter kommer en larmrapport att genereras.
- Om en godkänd användare PIN-kod slås in inom 30 sekunder, kommer larmet att avbrytas och systemet kommer att återvända till dess normala status.
- Om en ej godkänd PIN-kod slås in, kommer ett inbrottslarm att genereras.

### 2. En andra verifikationsrapport rapport

- Om ett larm har utlösts och det inte blivit kvitterat kommer larmet inom en 30 min period även registrera händelser där sensorer satta till **"Inbrott"** triggas (gäller om felmeddelanden valts i menyn).
- Rapport kommer att visas som tillägg till larmrapporten.

### **XI. Felmeddelanden**

- Kontrollpanelen kan visa följande fel:
	- Svagt batteri Kontroll Panelen
	- $\checkmark$  Ingen Spänning 220V
	- $\checkmark$  Sensor Ur Funktion
	- Intrång/sabotage Sensor eller kontrollpanel
- När ett fel har registrerats kommer kontrollpanelen att vissa ett "Fel" meddelande och/eller "Fel" larm beroende på vilken fel händelse som uppstått.
- **Enheter är saboterade**
	- Kontrollpanelen och sensorerna är utrustade med ett intrångs/sabotage skydd.
		- **Kontrollpanelen**

Det finns två intrångs /sabotagebrytare i kontrollpanelen.

En intrångs/sabotagebrytare genererar ett larm om kontrollpanelen flyttas från sin plats där den är monterad och den andra brytaren skyddar batteriluckan.

- **PIR Sensor**
	- **For IR-7 & 8**

En intrång/sabotagebrytare larmar om sensorn öppnas..

**Dörr kontakt**

En intrång/sabotage brytare larmar om sensorn öppnas eller flyttas från där den är monterad.

#### **Sensor ur funktion**

Efter det att sensorerna är registrerade/installerade kommer funktionen att övervakas genom att en testsignal skickas ut I intervaller var 30 - 50 min.

Om kontrollpanelen inte får någon svarssignal från sensorerna inom programmerad svarstid (se felmeddelande sensor trasig) så kommer meddelandet sensor trasig att visas.

### 1. Visning av felmeddelande

- När någon felsituation uppstår då systemet är i avlarmat läge kommer följande att hända:
	- Den gula LED kommer att lysa och indikera att det är en felhändelse.
	- LCD kommer att visa vilket typ av fel som har uppstått och källan till felet i menyn "Felrapport".
	- Ett varnings ljud kommer att ljuda efter var 30 sekund. Varningsljudet går att stänga av. se varningsljud under allmänna inställningar.
	- Om ett fel uppstår då systemet är i larmat läge visas först felmeddelandet när systemet larmas av.

### 2. Visa och återställ felmeddelanden

- Den gula LED lampan kommer endast att slockna då felet åtgärdats eller sensorn har kopplats bort.
- Felmeddelanden kan endast rensas manuellt även om felet åtgärdats (gå till menyn **"Felrapport"**).

För att kontrollera fel tillståndet,

- **Steg 1.** När systemet är av larmat skriv in din PIN-kod och tryck ett "OK".
- **Steg 2. Följande meddelande visas.**

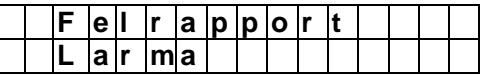

- **Steg 3.** Tryck ―**OK**‖ för att välja **"Felrapport"**
- **Steg 4.** Alla felhändelser kommer listas upp. Använd "▲", "▼" för att flytta markören neråt eller uppåt.
- **Steg 5.** Efter att ha visat alla felhändelser, tryck  $\mathcal{C}$  " ett meddelande kommer omgående att visas på displayen.

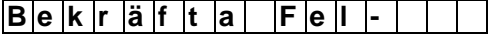

### **me d d e l a n d e ( OK?**)

**Steg 6.** Tryck "OK" och felhändelsen kommer att tas bort och skärmen återvänder till ―**Larm av**‖.

#### *<NOTERA>*

- **I** Steg 6 om du trycker ner " $G$ ", kommer skärmen att återgå till **"Larm**  av", och den gula LED fortsätter att lysa. Kontrollpanelen fortsätter att ge ifrån sig korta ljud efter varje 30 sekund, och felhändelsen återstår/visas på displayen.
- Om fel tillståndet inte blir åtgärdat/kvitterat kommer fel händelsen att stanna kvar i systemet. Det kommer visas varje gång som du försöker att larma på systemet och det förhindrar dig att göra larmet aktivt igen utan att använda "forcerat larm.
- Även om fel meddelandet är borttaget, kommer fel händelsen att vara registreradi i "Logg".

### 4. Felmeddelanden

- När ett fel uppstår tänds den gula LED lampan och/eller ett felmeddelande genereras/rapporteras och kan läsas och bekräftas/kvitteras i menyn "**Felrapport**".
	- **Kontrollenhet Ingen spänning 230V.**
		- Endast den gula LED lampan är tänd och ett felmeddelande visas på skärmen. Efter det att spänningen har varit borta i 15sekunder.
	- **Svagt batteri kontrollpanel**
		- Den Gula LED lampan lyser och ett meddelande visas på skärmen samt en felrapport genereras.

#### **Intrång/sabotage kontrollpanel**

- Om intrångs/sabotage brytaren aktiveras när larmet är I läge aktivt eller skalskydd så kommer ett inbrottslarm att genereras. Sirenen ljuder samt en felrapport genereras.
- Om systemet är avlarmat, kommer inget larm att genereras.
- **Intrång / Sabotage Sensor**
- Om någon intrångs/sabotage

brytare för en PIR eller dörrkontakt aktiveras när larmet är i aktivt läge kommer ett inbrottslarm att ljuda samt ett felmeddelande att visas I menyn **"Felrapport"** .

- Intrång/sabotage larm kommer inte att genereras när systemet är avlarmat.
- **Sensor ur funktion**
	- Om inte kontrollpanelen kan ta emot testsignalen från sensorerna under ca 4-12 timmar beroende på övervakningsinställningen kommer den gula LED lampan att tändas ,en ljudsignal från kontrollpanelen och ett felmeddelande att genereras. Se menyn **"Felrapport"**
	- "Sensor ur funktion"-meddelande kommer inte att genereras när systemet är avlarmat.

## 5. Tabell Felmeddelanden

Följande felmeddelanden visas på skärmen.

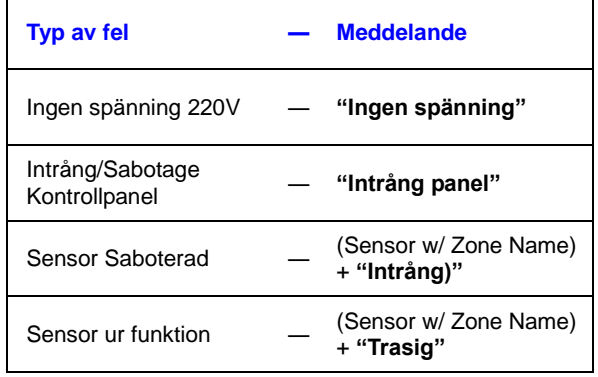

#### *<NOTERA>*

 Om du försöker göra larmet aktivt och någon av Dörr kontakterna eller PIR sensorerna är aktiva kommer följande

meddelande att visas och larmet kan endast aktiveras genom "forcerat larm" innan felet åtgärdats.

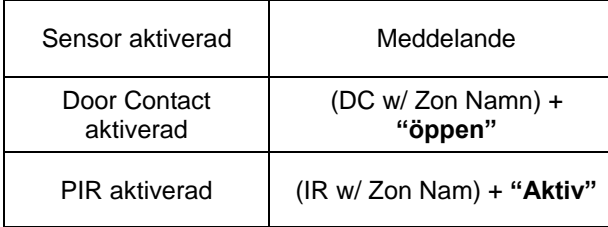

# **XII. Telefon och meddelandehantering**

### 1. Automatisk uppringning

- När systemet är i aktivt läge och ett larm utlöses kommer de inprogrammerade telefonnumren att ringas upp i ordning och larmmeddelandet att spelas upp.
- När systemet är i skalskyddsläge och ett larm utlöses kommer de inprogrammerade telefonnumren först att ringas upp efter 15 sekunder.
- Kontrollpanelen ringer upp de inprogrammerade telefonnumren i kronologisk ordning, varje nummer rings i 80 sekunder om ingen kvittering sker. Om fler än ett nummer är inprogrammerat kommer kontrollpanelen sluta att ringa upp först efter det att två nummer har kvitterats. Kvittering görs med siffra **"1"** eller **"0"** och stänga av med siffra"9"

### 2. Bekräfta uppringning

 Mottagaren bekräftar samtalet genom att trycka ner **"0"**, **"9"** eller **"1"** på sitt telefon.

### **Bekräftelse/Kvittering med siffra 0**

När mottagaren trycker **"0"** på sin telefon händer följande:

- Kontrollpanelen går till läge aktiv.
- Kontrollpanelen fortsätter att larma.
- Kontrollpanelen kommer att fortsätta att ringa upp nästa telefonnummer tills två mottagare har bekräftat samtalet.

### **Bekräftelse/Kvittering med siffra 1**

För att avlyssna vad som händer på andra sidan av linjen kan mottagaren trycka "1" på sin telefon. Genom att mottagern bekräftar med 1 påbörjas nu en "lyssna-in" kanal som är på två minuter.

Under denna avlyssnings period skickar larmpanelen en signal var 20:e sekund, detta för att uppmärksamma mottagaren hur lång tid det är kvar av samtalet.

För att förlänga avlyssningen tryck en gång till på "1", då förlängs avlyssningstiden med 2 minuter.

Om du inte trycker ner 1 igen för ytterligare tid, kommer samtalet avbrytas automatiskt.

### **Bekräftelse/Kvittering med siffra 9**

När mottagaren trycker **"9"** på telefonen händer följande:

- Kontrollpanelen återgår till aktivt läge.
- $\checkmark$  Kontrollpanelen kommer stoppa larmet och stoppa uppringning.

### 3.Återuppringning

- Om endast ett nummer är lagrat och det numret är upptaget, kommer kontrollpanelen automatiskt slå om numret upp till max 5 gånger med ett intervall på 62 sekunder.
- När mer än ett telefonnummer är lagrat, kommer kontrollpanelen att ringa upp numren i ordning. Om det första numret som slås in är upptaget, kommer den att försöka med nästa nummer. Varje nummer kommer att ringas upp max 5 gånger och med ett intervall på 5 sekunder tills det kvitteras.

#### *<NOTERA>*

 Om det inprogrammerade telefonnummret går till en personsökare så kommer endast ett ID meddelande att skickas. Samtalet kommer inte räknas som fullständigt och nästa telefonnummer kommer att ringas upp.

**Ett nummer till en personsökare rings** endast upp en gång.

### **3. Fjärrstyrning**

Kontrollpanelen kan styras via en vanlig telefon/mobil .

### A. Från en telefon eller mobil.

**Steg 1.** Ring kontrollpanelen.

Lägg på efter det att första signalen gått fram.

- **Steg 2.** Ring upp kontrollpanelen igen efter ca 8~20sekunder.
- **Steg 3.** Du kommer att höra 2 pip från kontrollpanelen.
- **Steg 4. Slå in PIN-kod** (användare 1 ~ användare 4).
- **Steg 5.** Om PIN-koden är korrekt kommer kontrollpanelen att svara med två bip.

#### *<NOTERA>*

**F** I Steg 5, måste första siffran i PINkoden slås in inom 3 sekunder och hela numret inom 20 sekunder annars bryts linjen.

**Steg 6.** Slå in det tvåställiga nummret (se nedanstående tabell). Larmet kvitterar rätt kod med två pip. Felaktig kod kvitteras med ett pip.

#### **Styrkommandon för fjärrstyrning via telefon.**

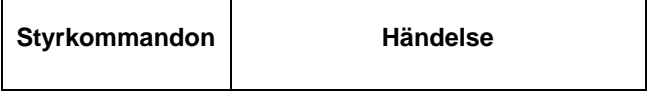

r

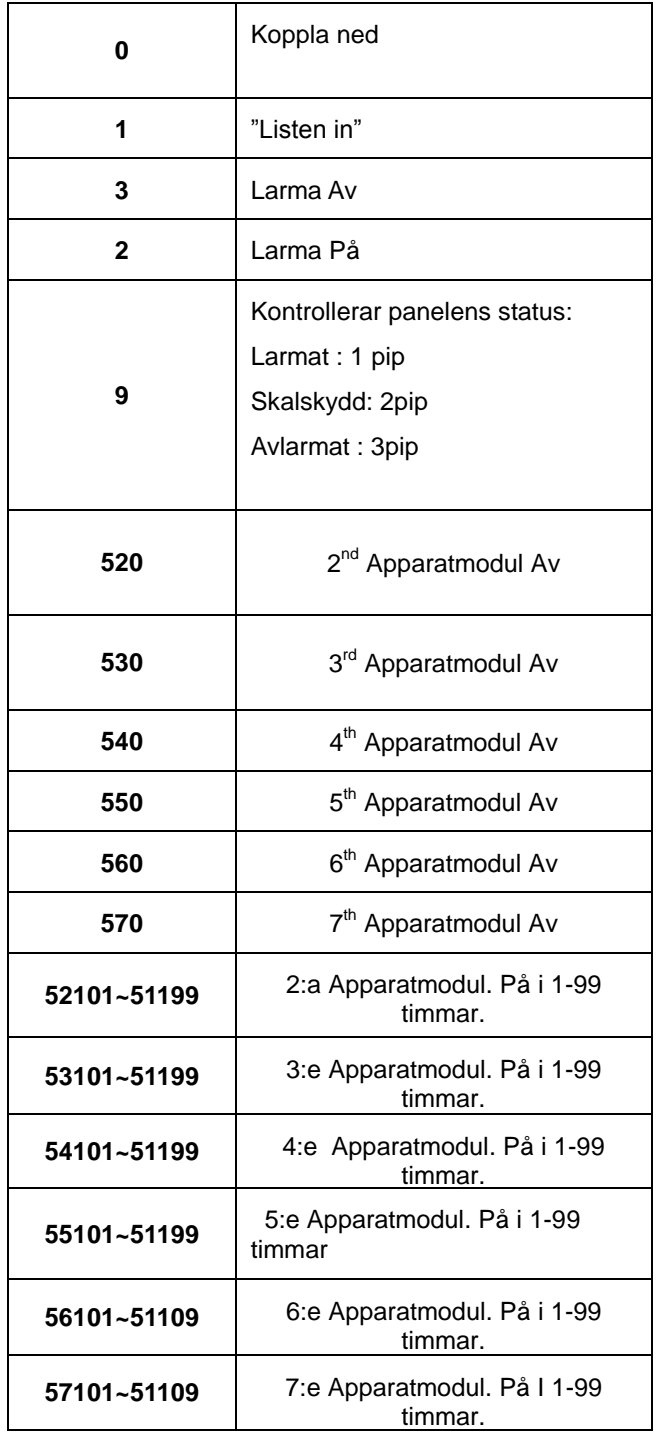

# **I. Återställning**

# Fabriksåterställning

Kontrollpanelen återställs genom följande steg:

- 1. Koppla bort spänningen och slå ifrån batteribrytaren.
- 2. Koppla till spänningen och håll samtidigt ner "▲" tangenten .
- 3. Släpp "A" tangenten efter två sekunder, ―**Skriv Kod**‖ kommer att visas på skärmen.
- 4. Slå in upp och nedpil i följande ordningsföljd: "AVAVAVAV", "OK"
- 5.

Skärmen visar:

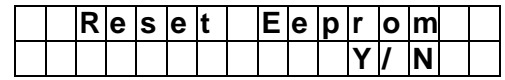

6.Tryck **"OK"** igen .

7. Alla programmerade parametrar är nu återställda till fabrikens standard inställningar.

8.Om mer än 17 ofullständiga tangenter slås in, kommer enheten att återgå till **"Larm på**‖.

9. Slå på batteribrytaren.

*<NOTERA>*

 När **"Återställ system"** är utfört, kommer all programmerad data återgå till fabriksvärdet och samtliga enheter måste registreras på nytt.

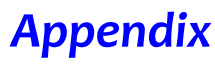